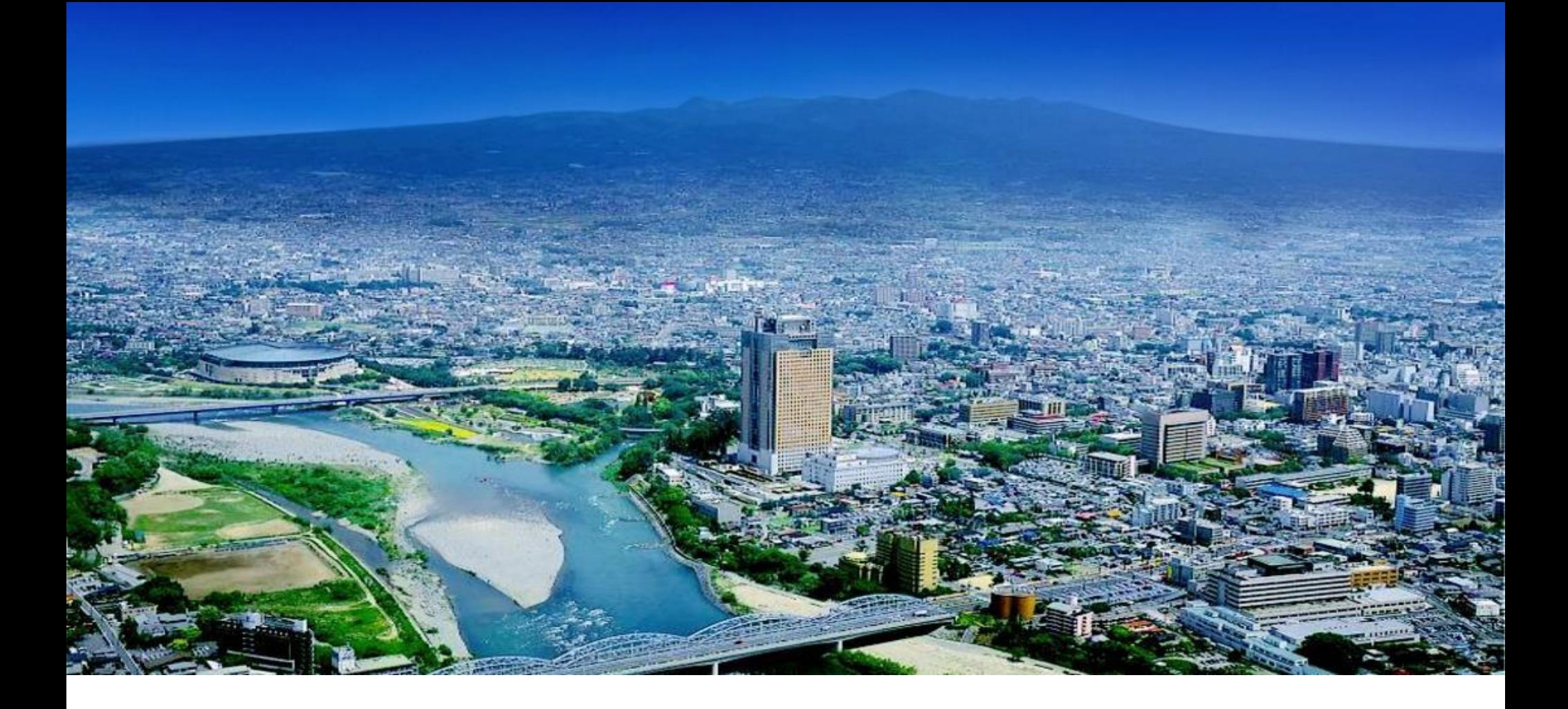

# **めぶくID・めぶくPay説明会**

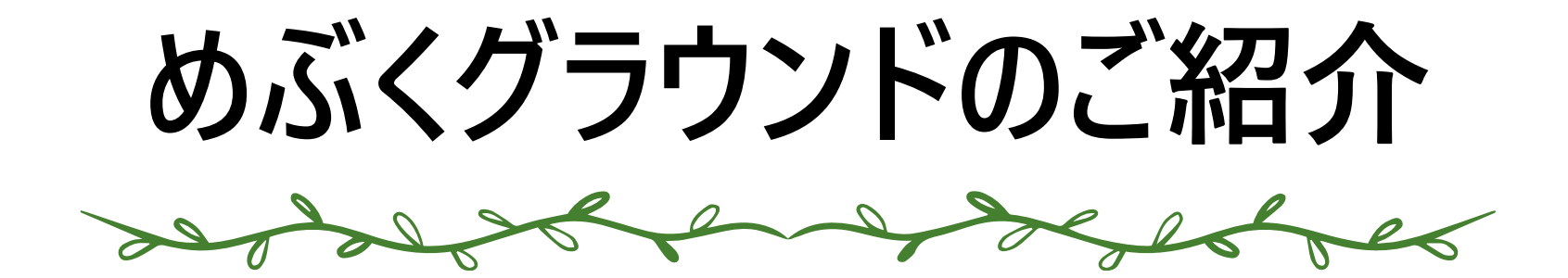

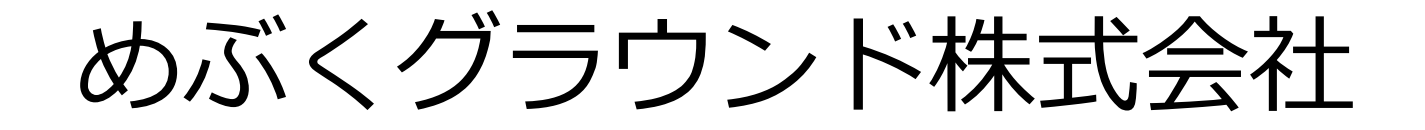

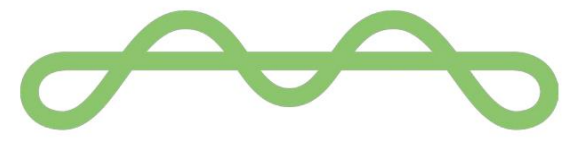

Mebuku Ground Inc.

### 官民共創によるまちづくり

デジタルの力で、地方の個性を活かしながら社会課題の 解決と魅力の向上を図ります。

### **めぶくグラウンドが発行する「めぶくID」**

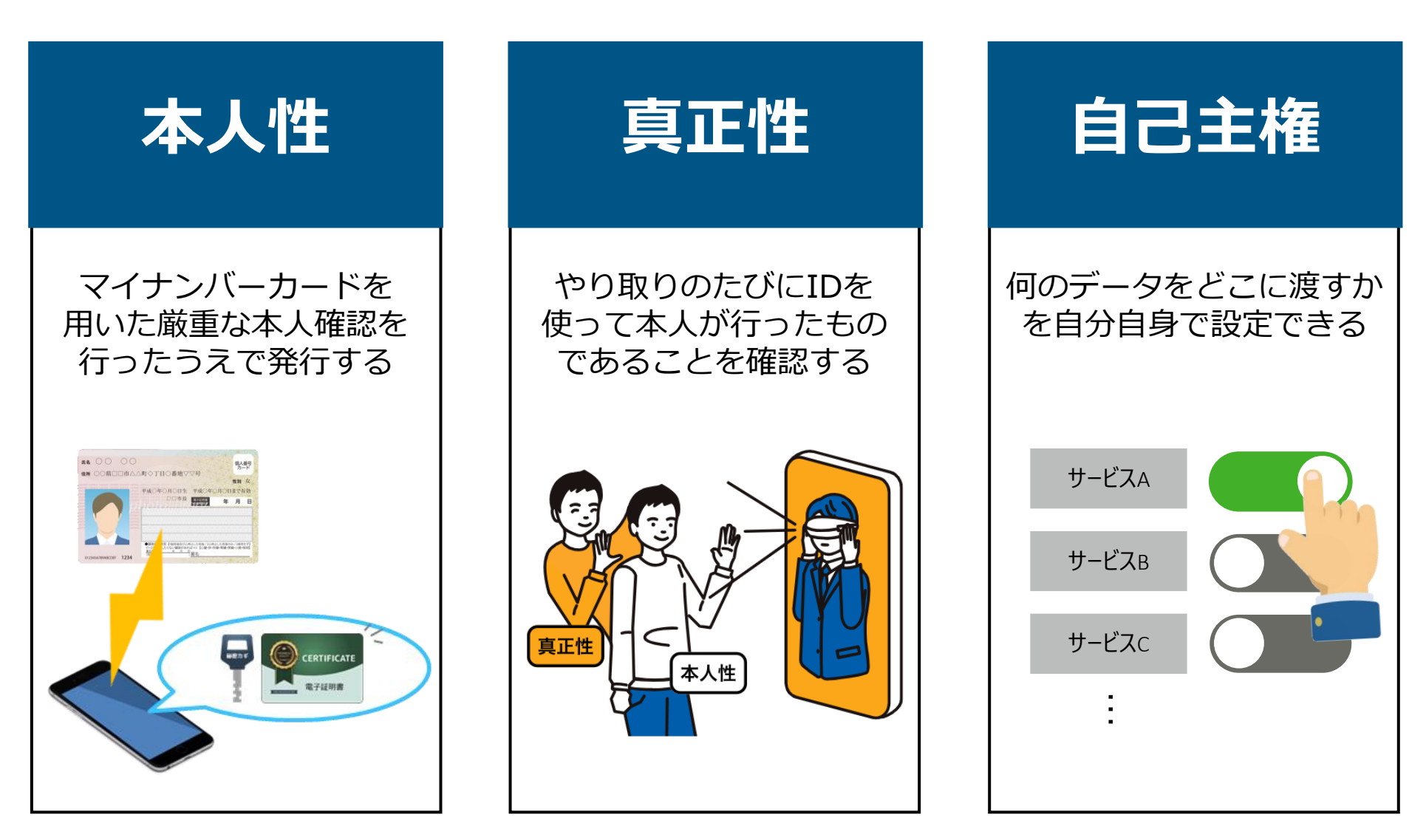

### **「めぶくID」は不正利用できない**

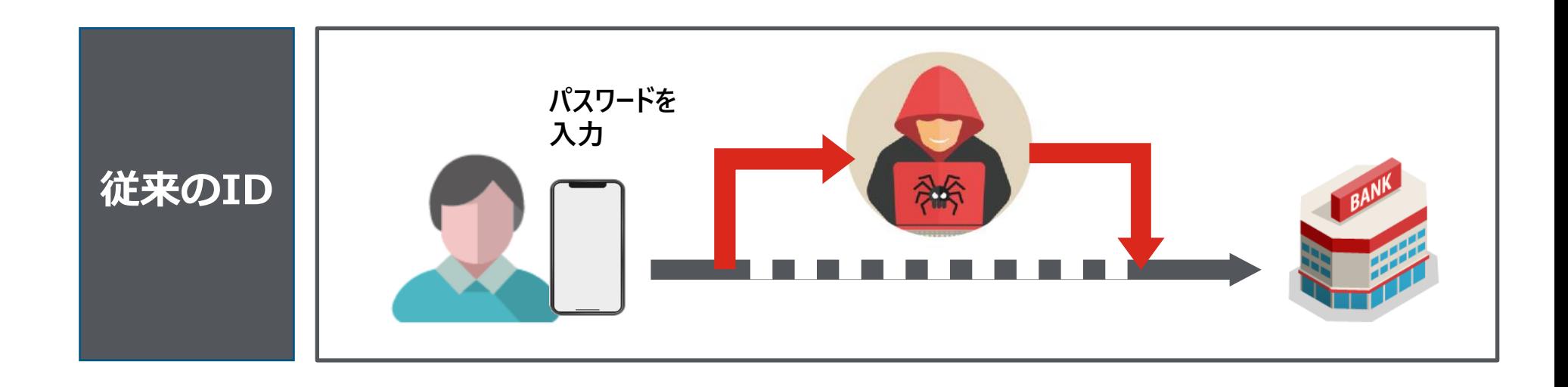

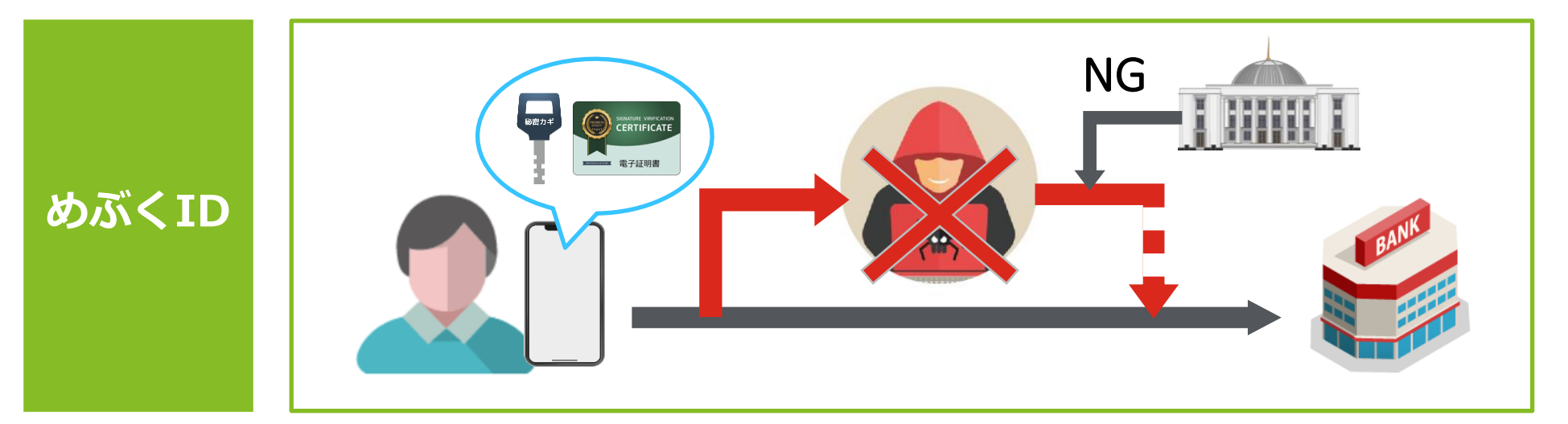

# **めぶくIDを活用した** 使利なサービス

#### **こんなお悩みはありませんか?**

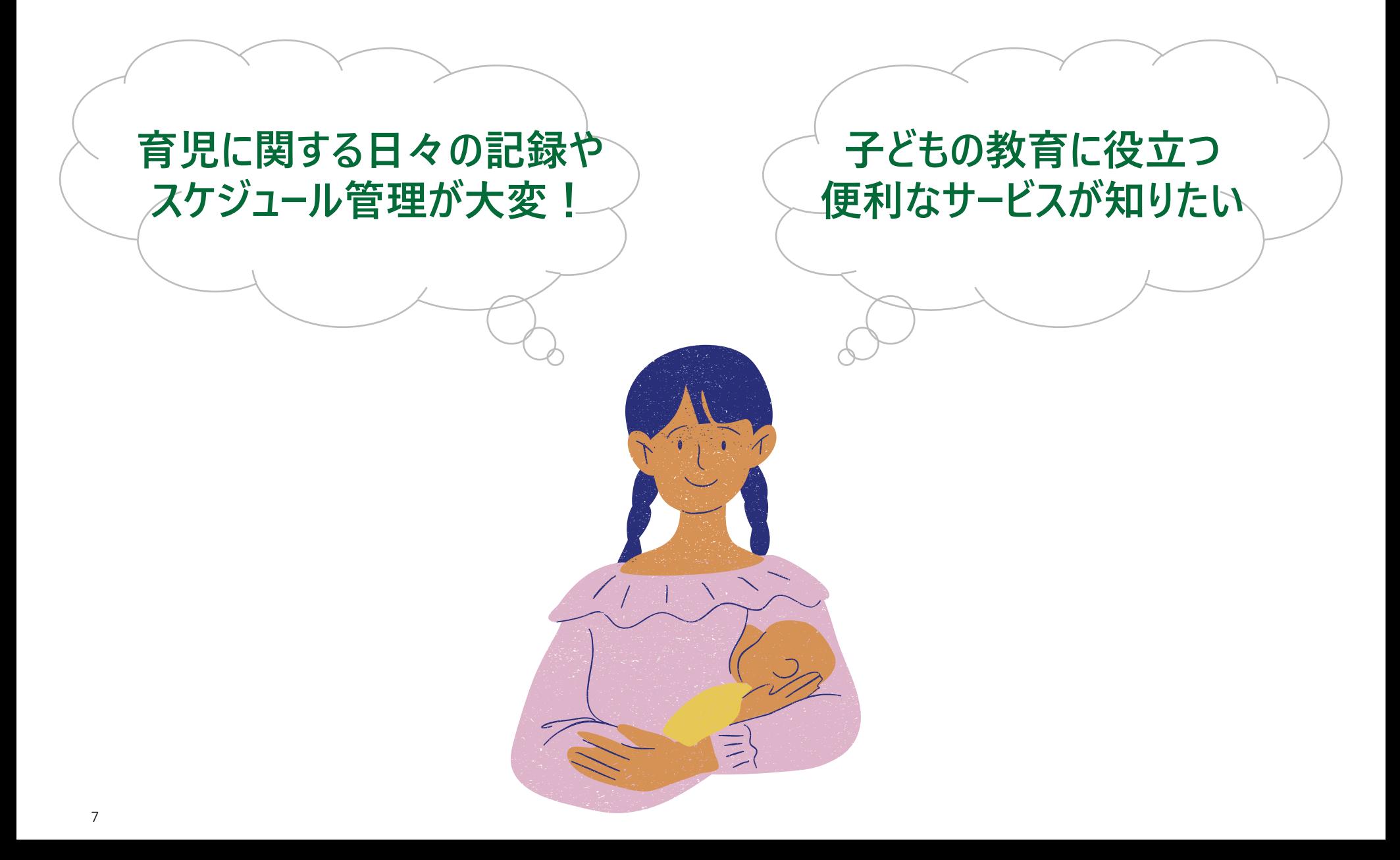

#### **こんなお悩みはありませんか?**

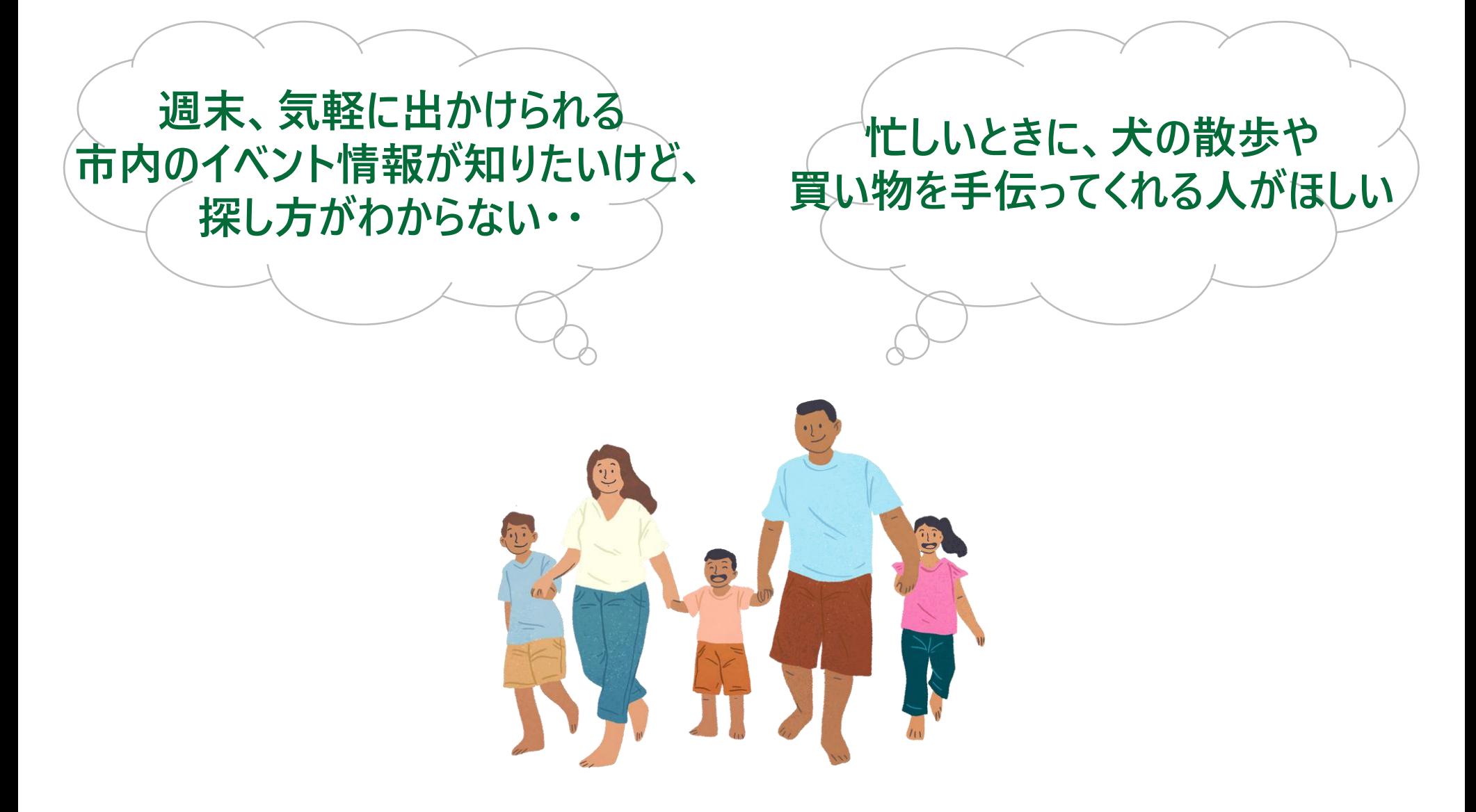

#### **こんなお悩みはありませんか?**

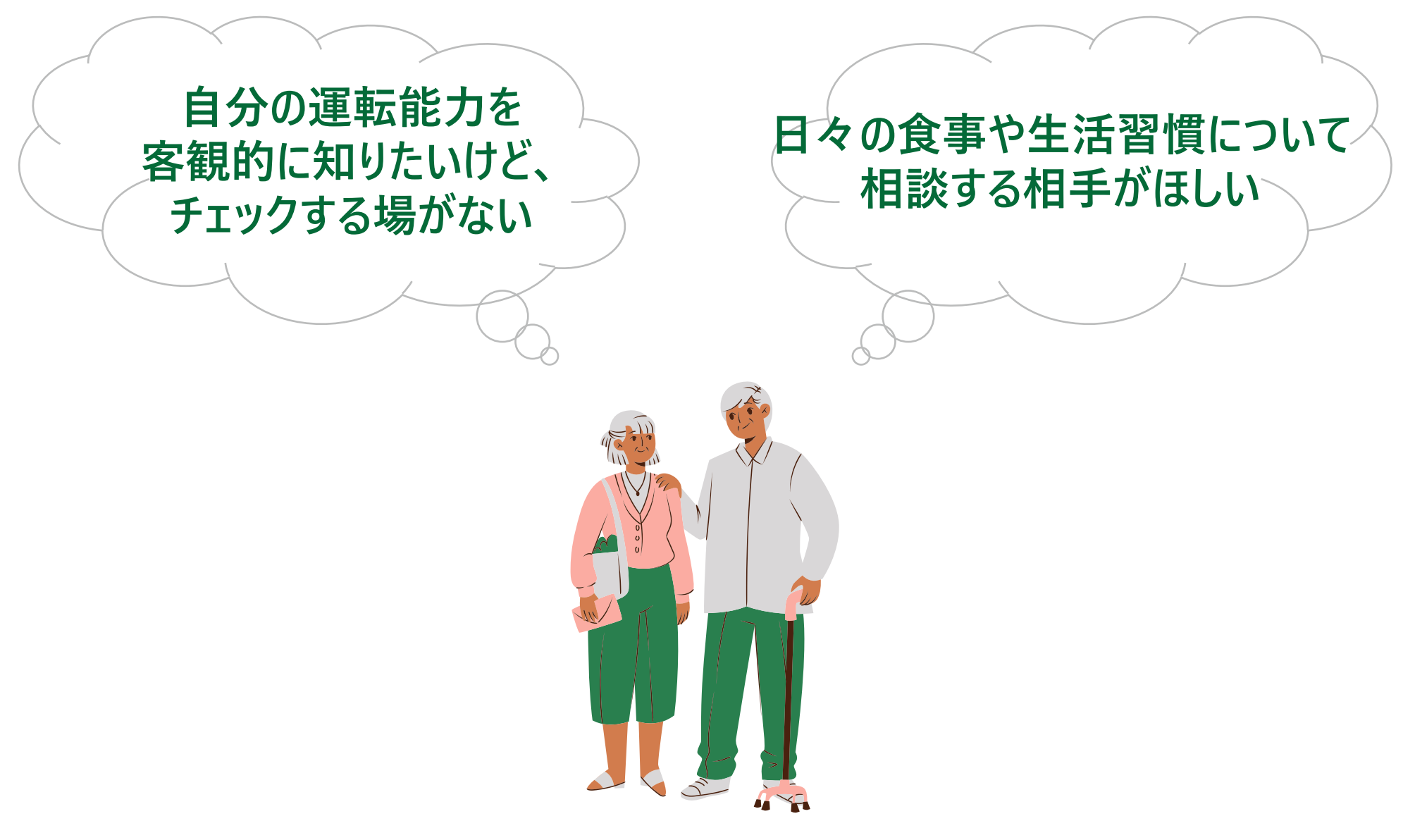

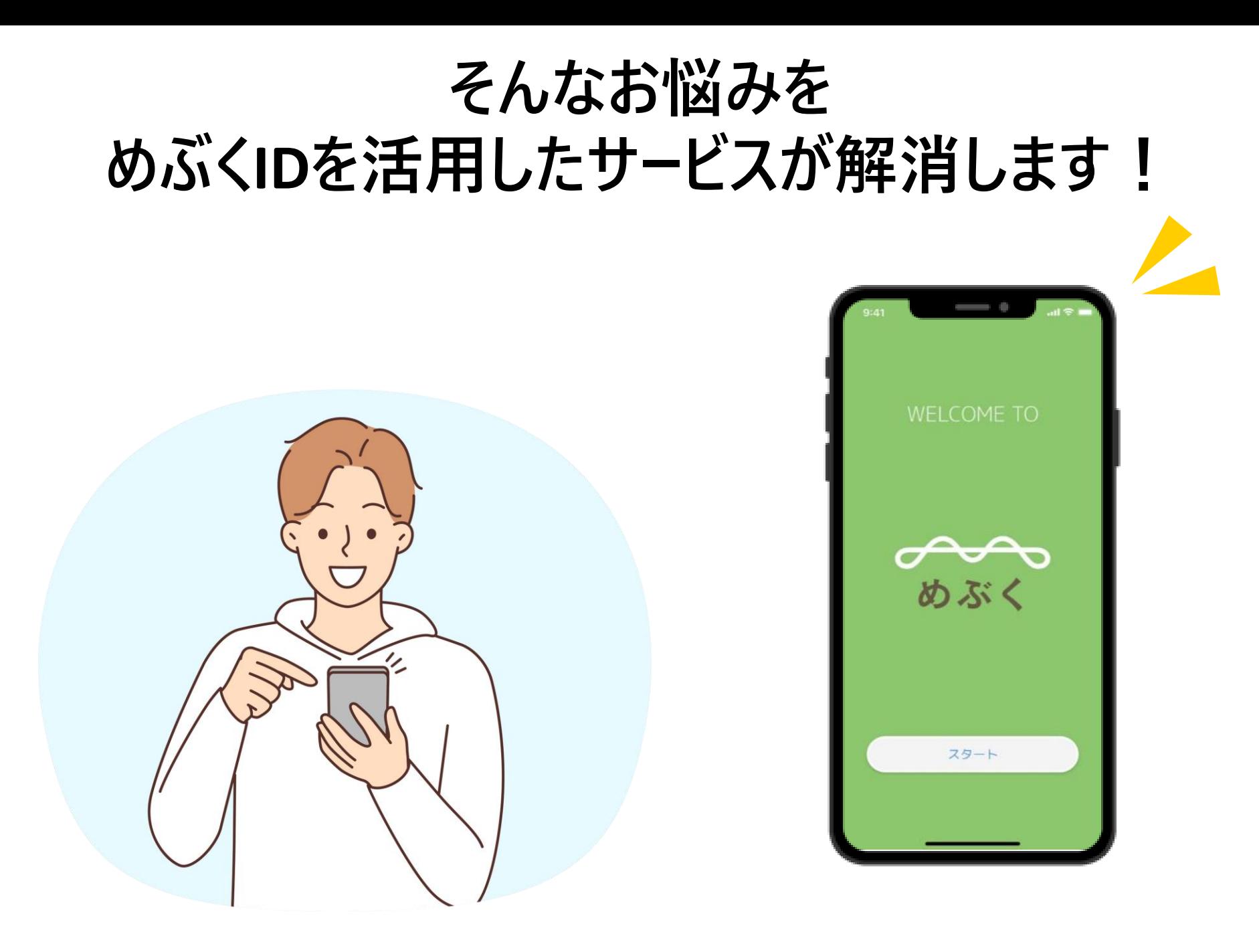

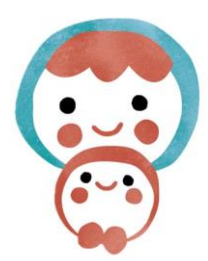

# **OYACO Plus(オヤコプラス)**

- ●前橋市に住民登録のある妊娠期**~ 未就学児を持つ親御さん向けの 子育て支援アプリ**
- ⚫**子どもの定期健診や予防接種の記 録が自動連携され簡単に確認できる**
- ⚫**チャットでおやこサポーター(有資格の 相談員)への子育て相談ができる**

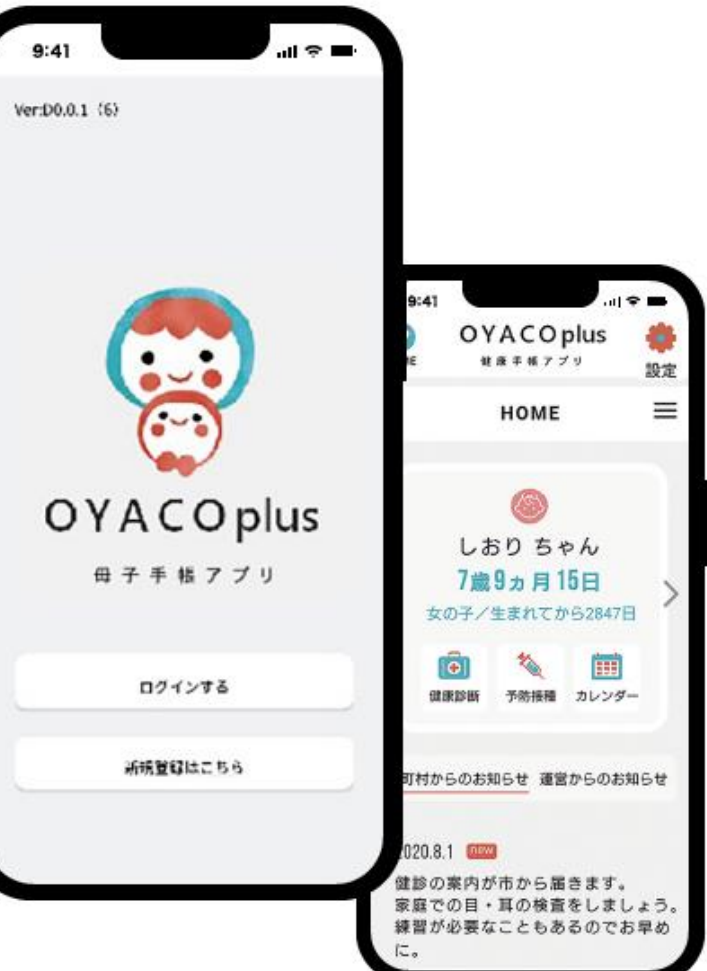

### **「OYACO Plus」でできること**

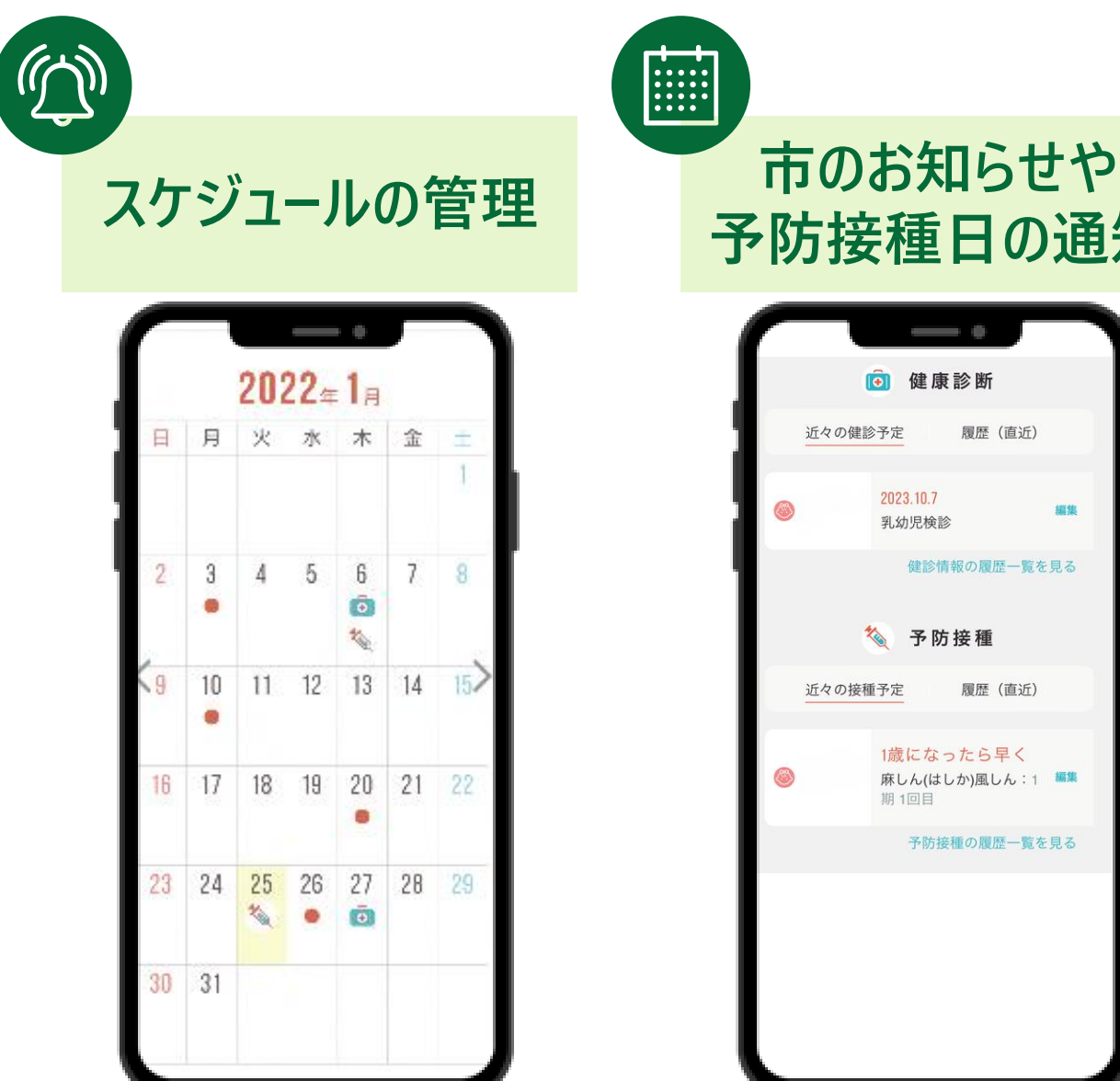

**予防接種日の通知**

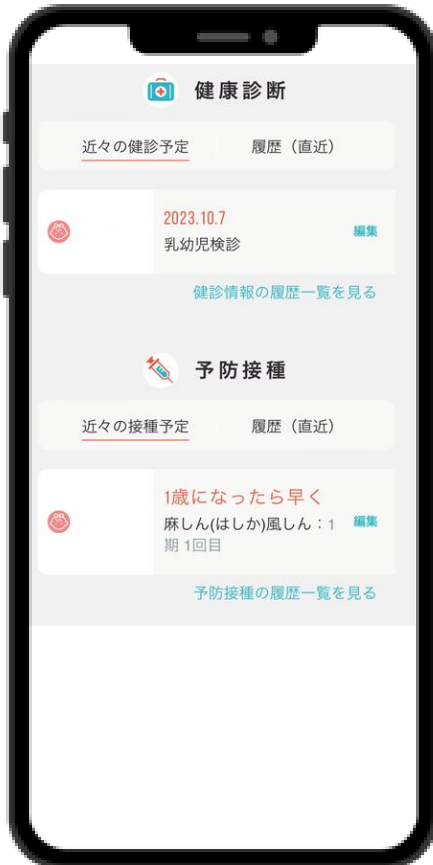

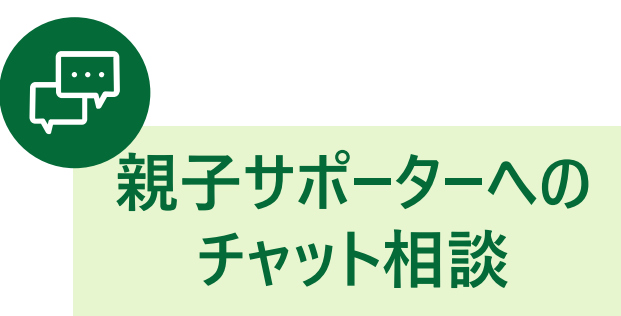

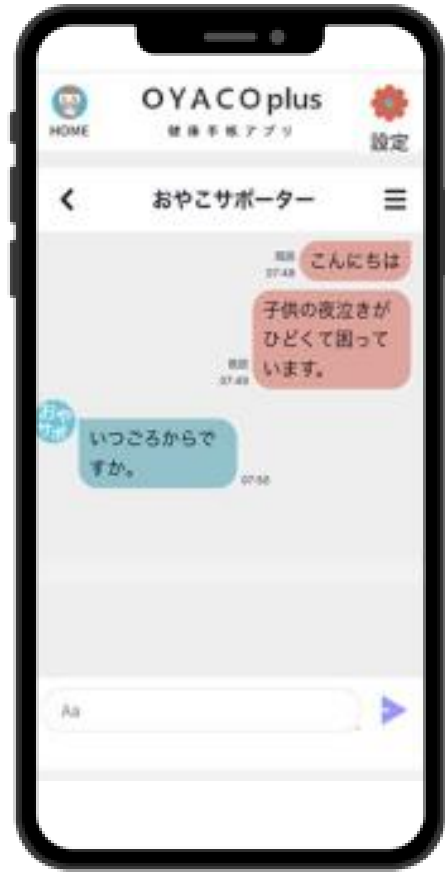

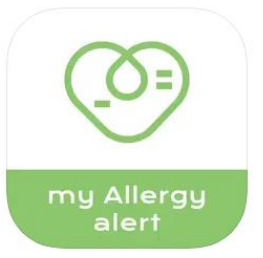

### **my Allergy alert (マイアレルギーアラート)**

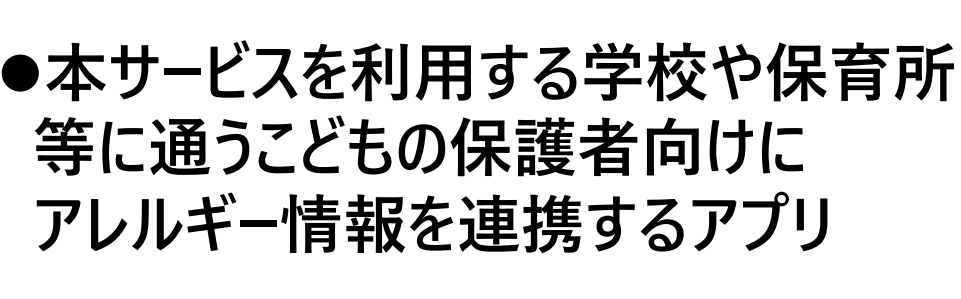

⚫**普段の給食の献立変更や、万が一 の緊急対応に役立つ**

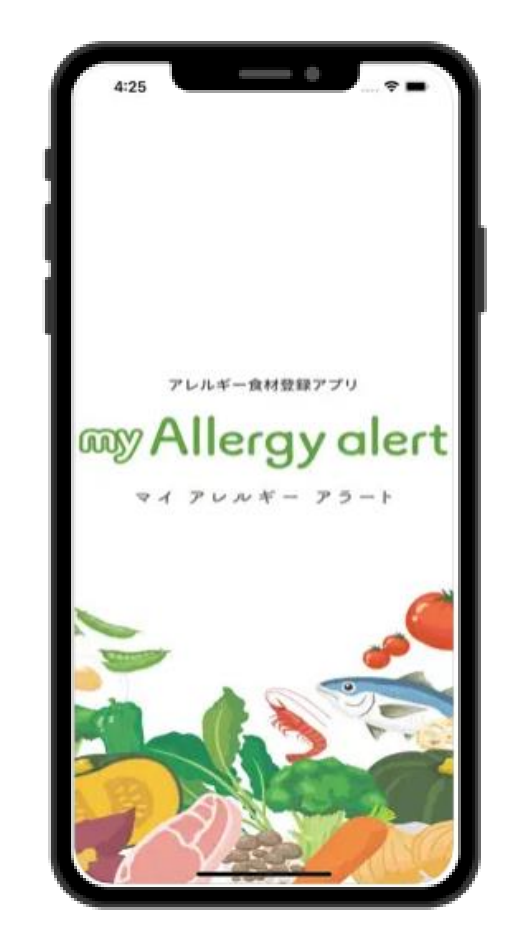

### **「my Allergy alert」でできること**

 $\Delta^{\prime}$ 

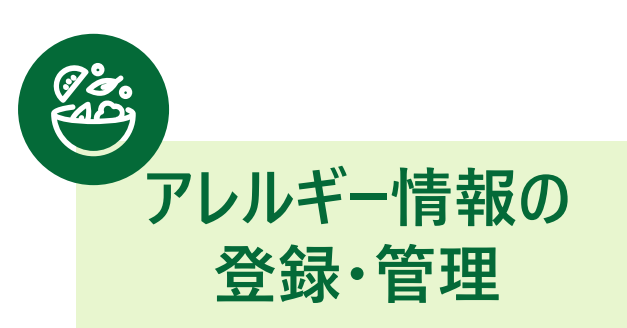

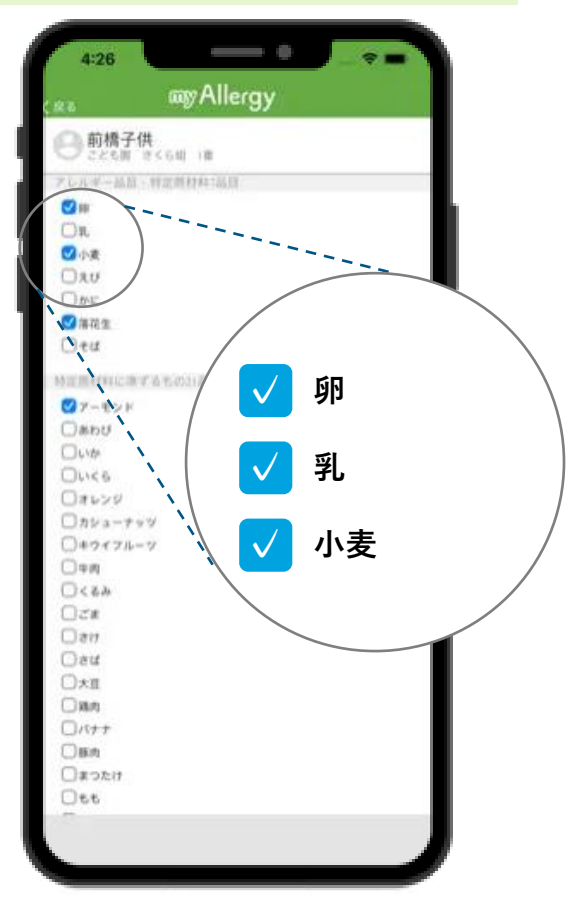

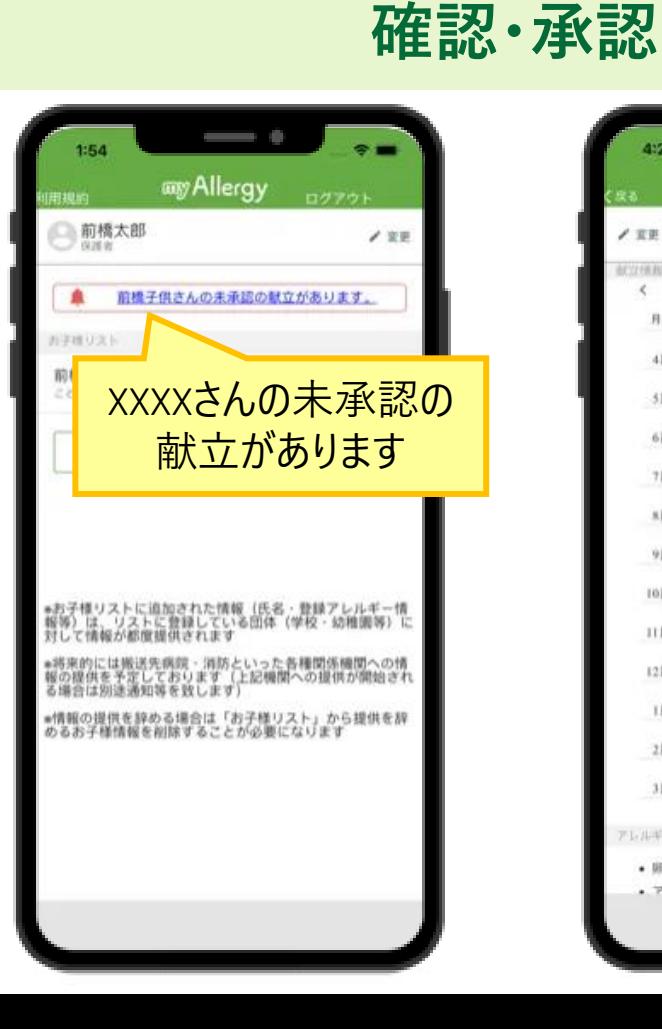

**お子様の個人別献立表の**

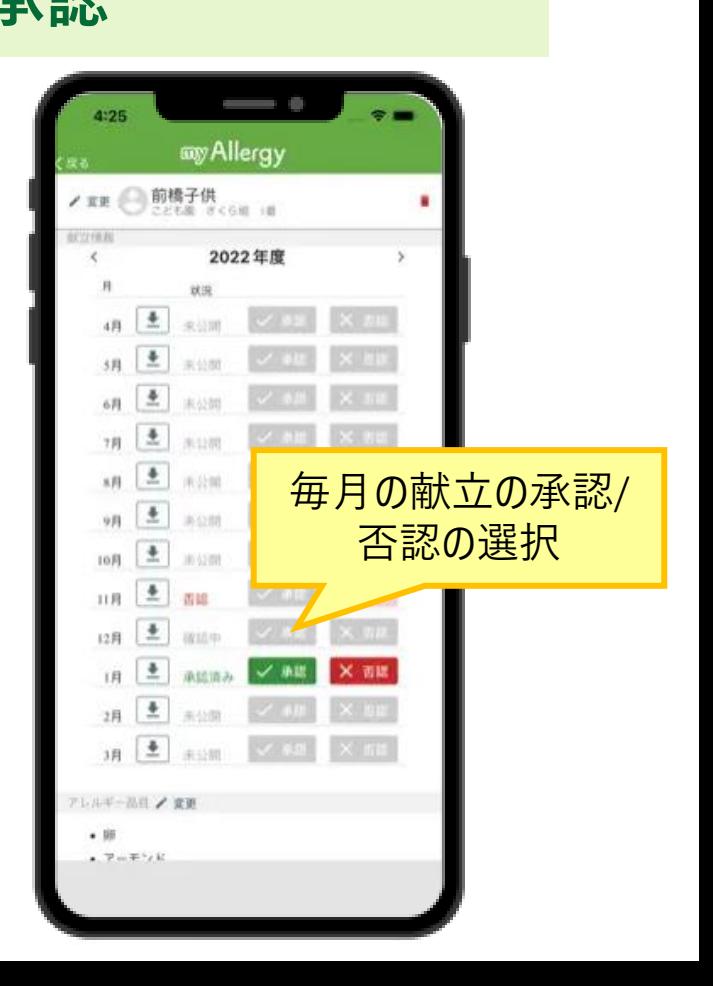

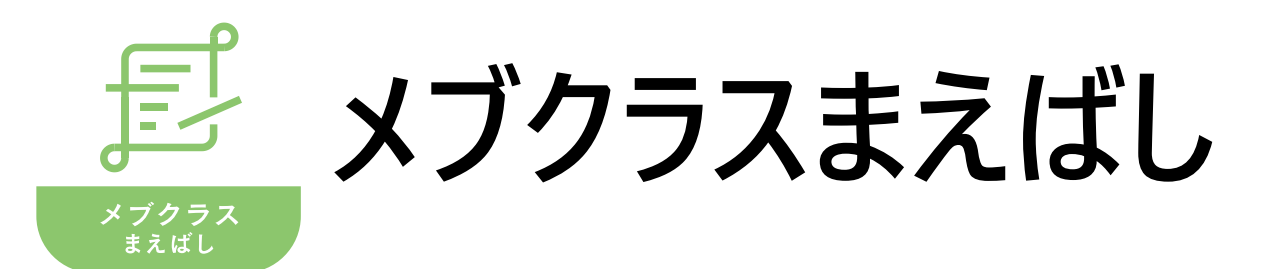

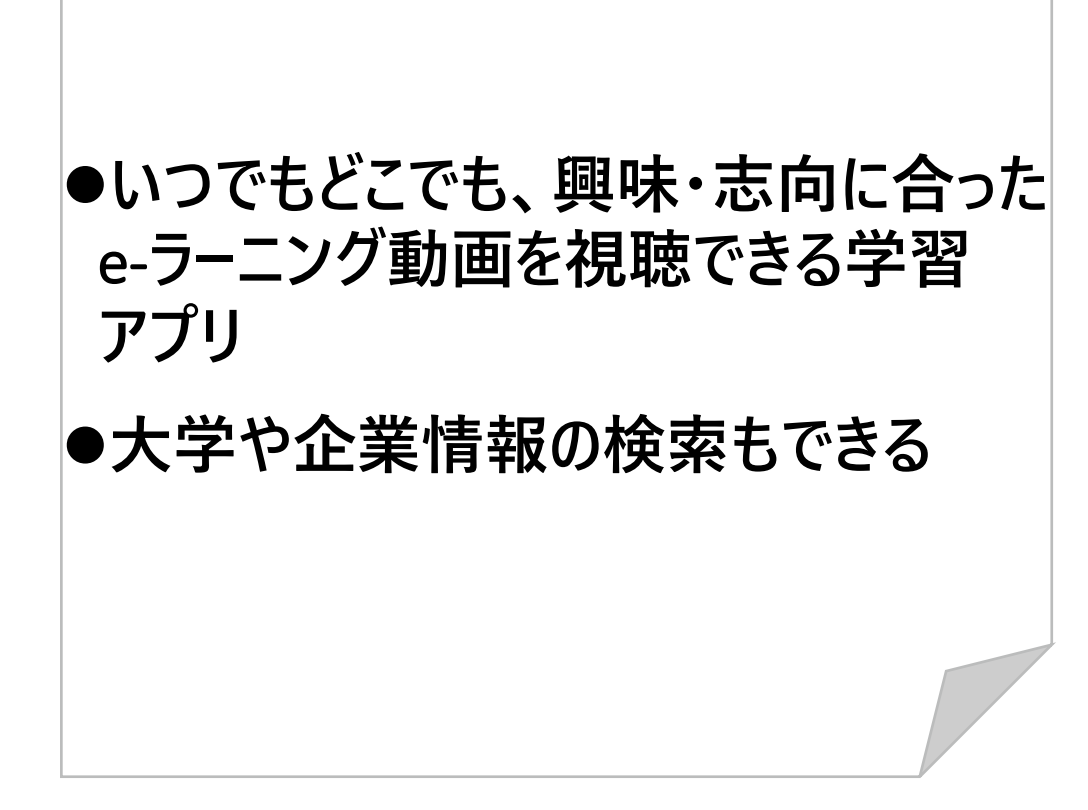

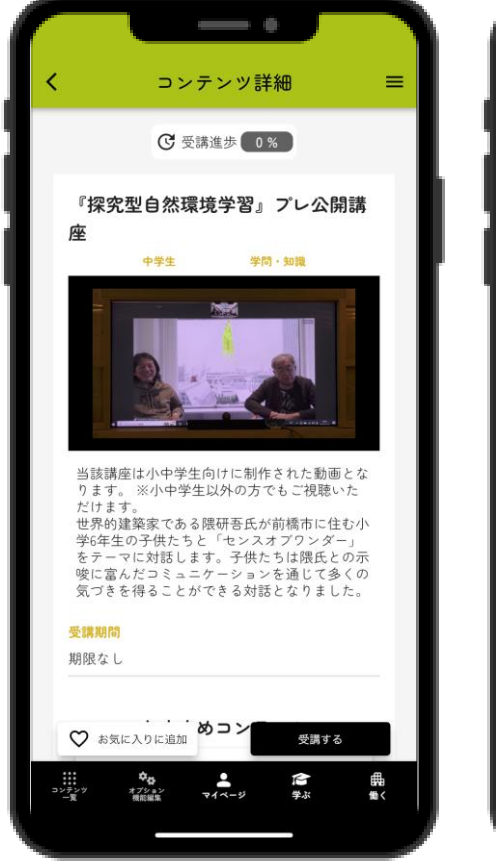

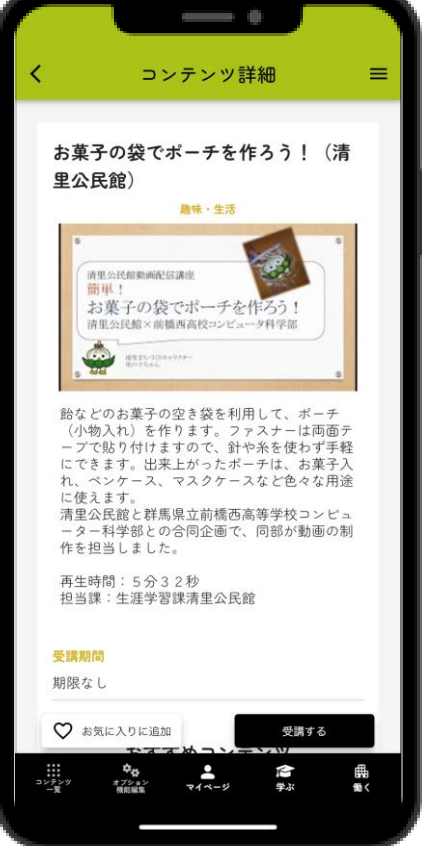

### **「メブクラスまえばし」でできること**

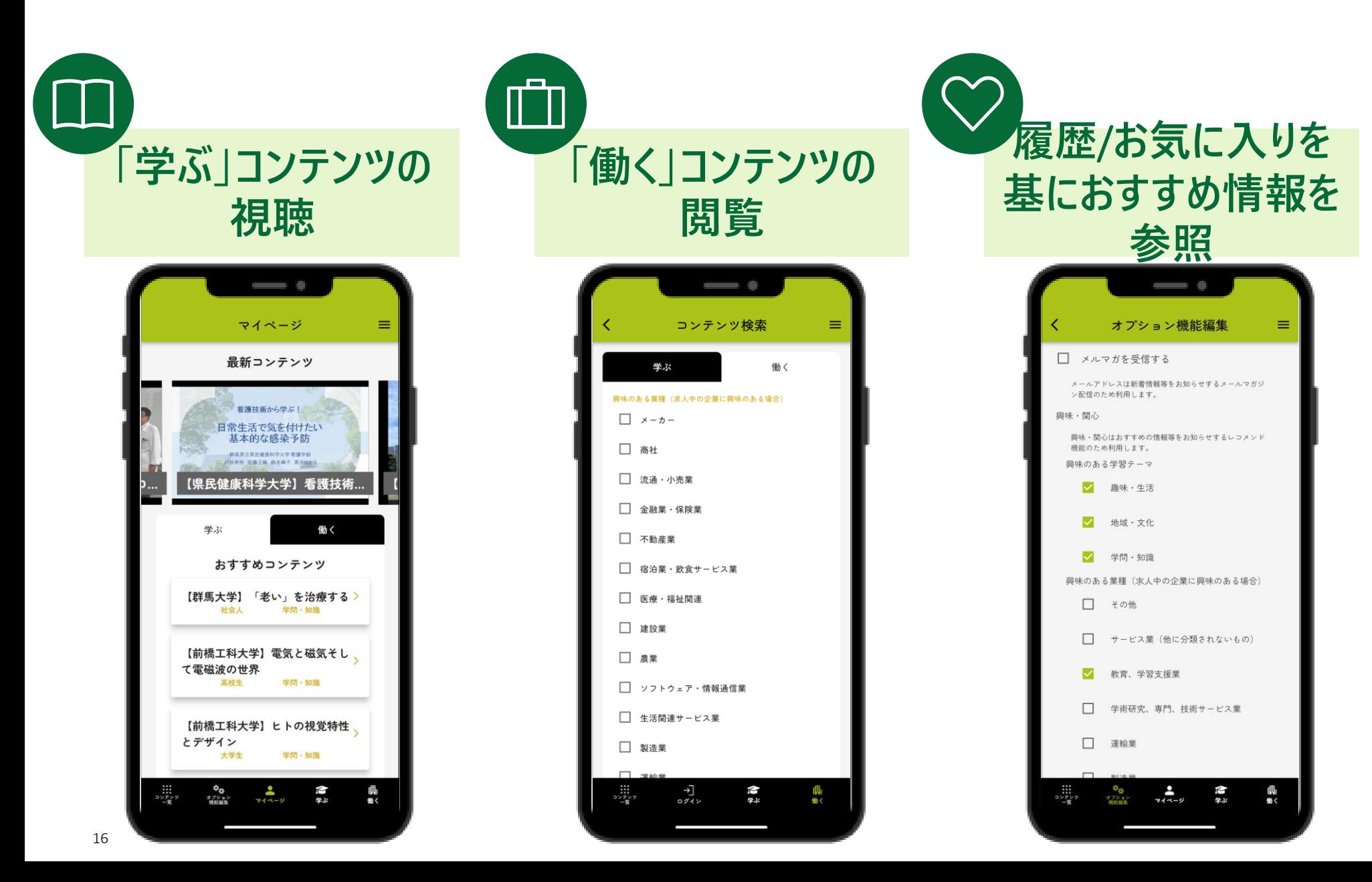

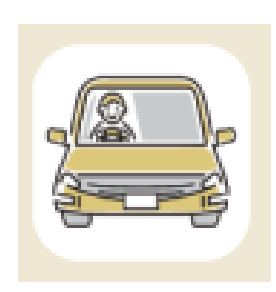

# **デジタルツイン 安全運転スコアリング**

⚫**ドライブシミュレーターでバーチャル前橋 を運転し、運転評価・能力評価を 受けられるサービス**

⚫**現在下記店舗にて体験ができる**

➢ **場所:群馬日産**Kit-R**高前 (高崎市中尾町**467**番地)**

➢ **時間:**10**時~**18**時**(**店舗営業日のみ**)

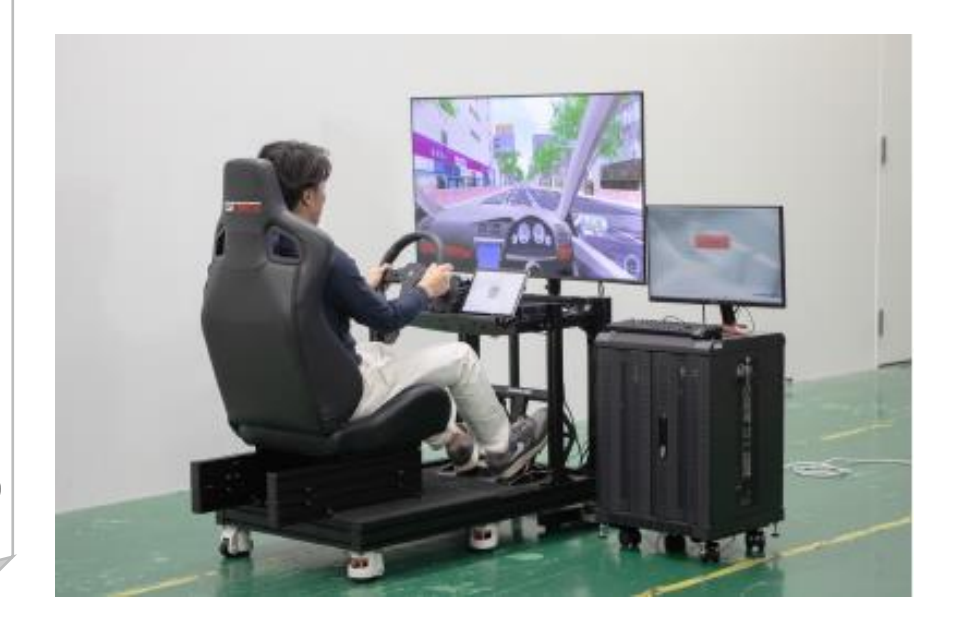

#### **「デジタルツイン安全運転スコアリング」でできること**

#### 色 **運転評価(コース逸脱、接触、一時停止、速度など)・ 能力評価(空間認知、反応速度、交通法規の理解度、操作の適切性等)**

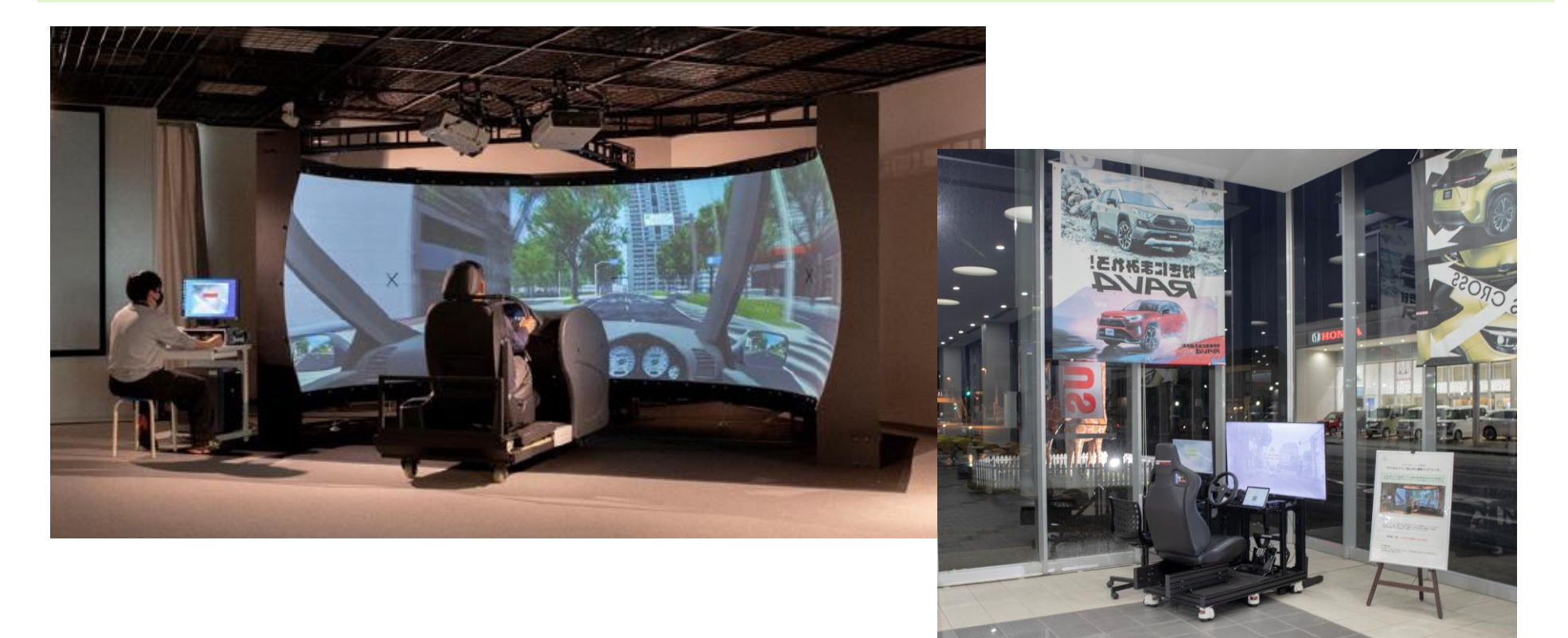

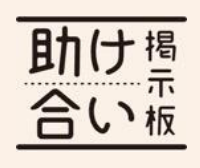

# **助け合い掲示板**

#### ⚫**困っている人と助けたい人をつなげる 掲示板サービス**

⚫**自分のスキルを活かしたり、合間時 間を生かして「助け隊」として活動**

⚫**助けてほしいことがあったら、 「ありが隊」として申し込み**

#### みんなのヒーロー 助け隊!!

「助け隊」になってあなたの 得意なこと、好きなこと、手 伝いたいことなどを、どんど ん発信していきましょう!

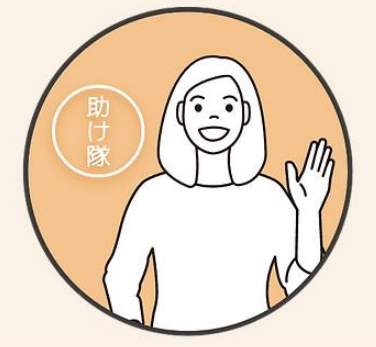

#### 助けてもらおう ありが隊!!

「みんなの助け隊一覧」から 助けてほしい内容が見つかっ たら「ありが隊」として申し 込んでみましょう。

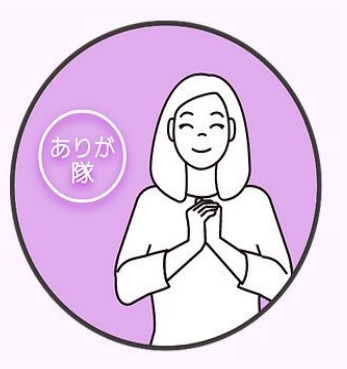

### **「助け合い掲示板」でできること**

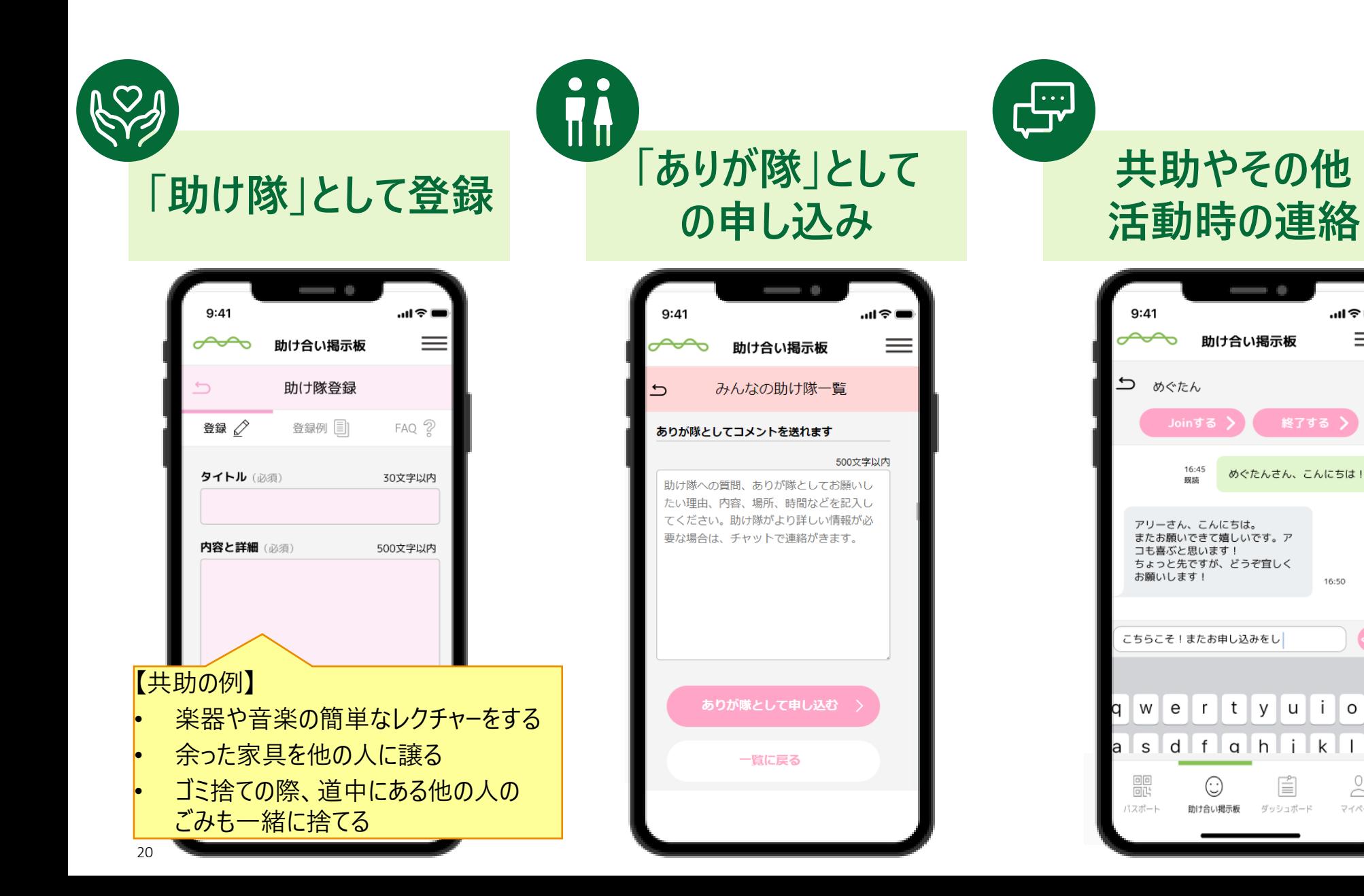

…l ? ■

16:50

0

 $\supset$ マイページ

 $=$ 

### **「助け合い掲示板」の利用イメージ**

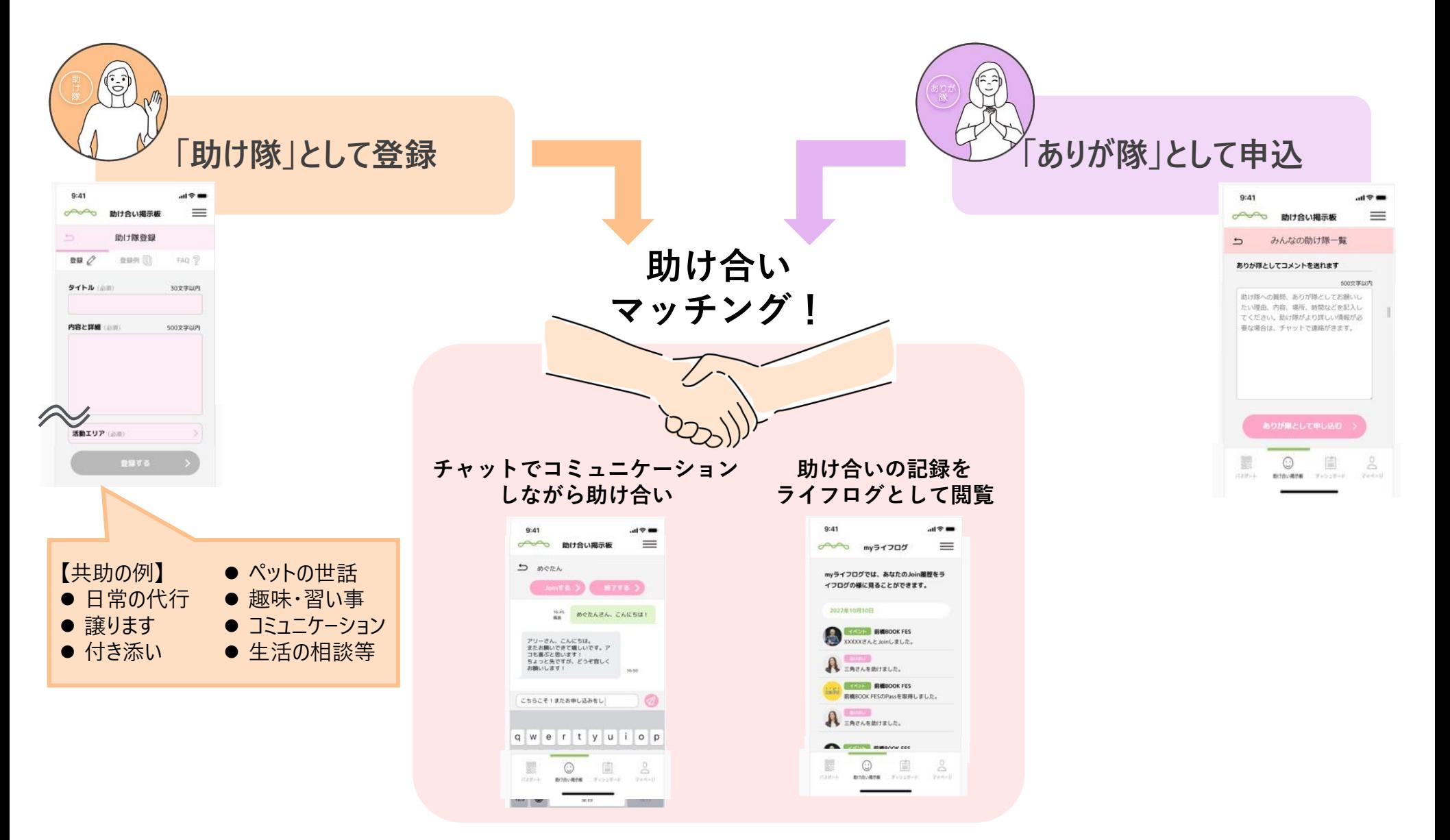

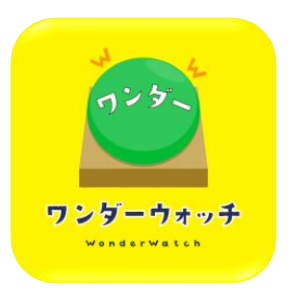

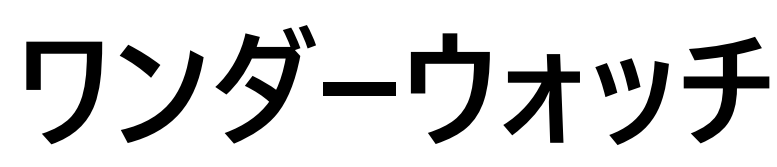

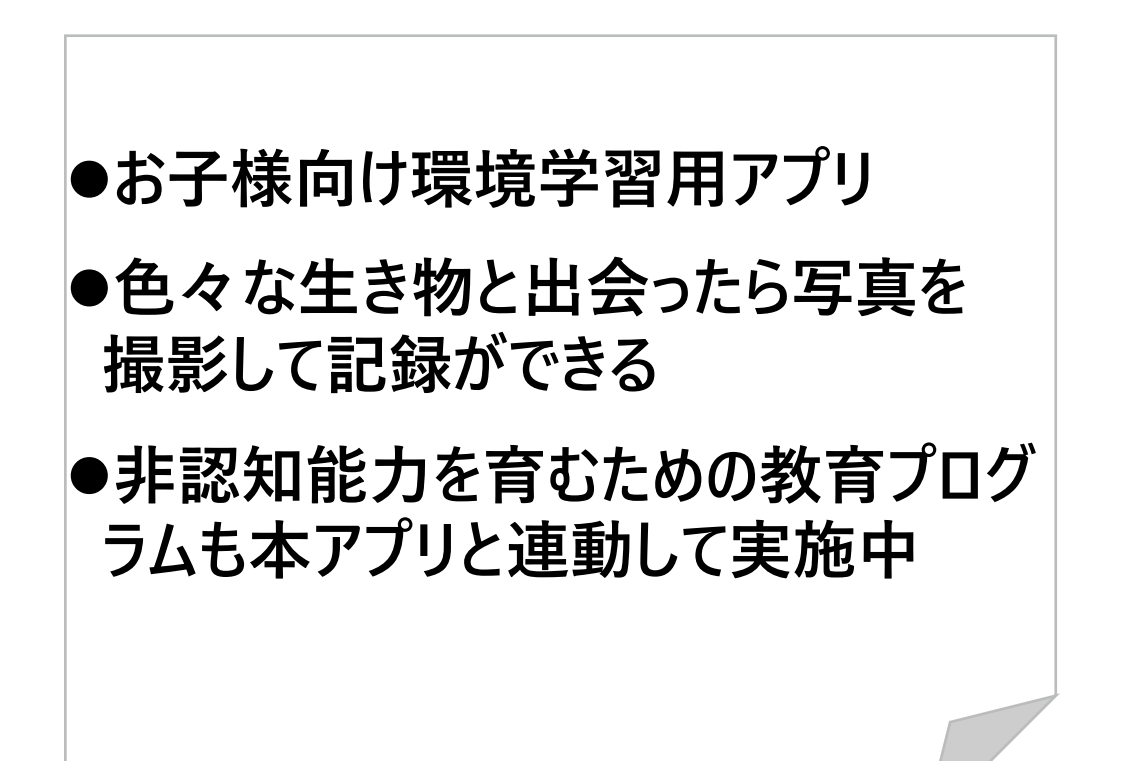

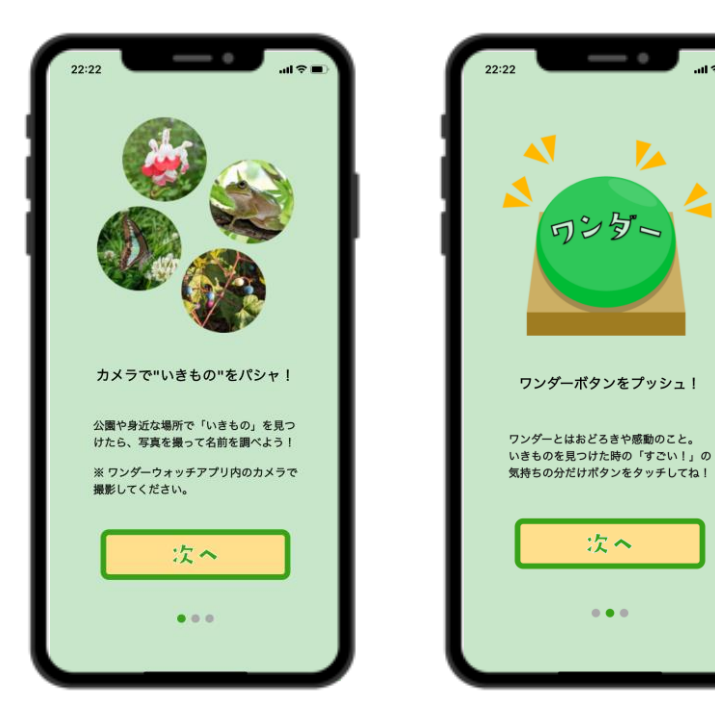

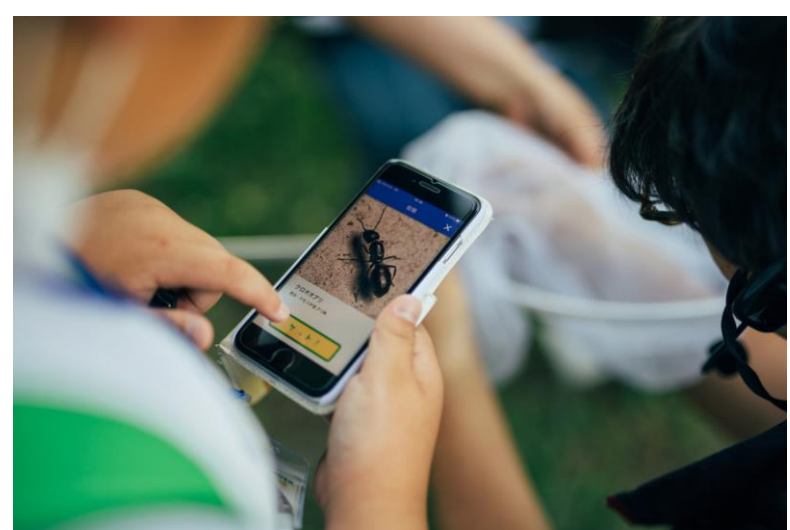

### **「ワンダーウォッチ」でできること**

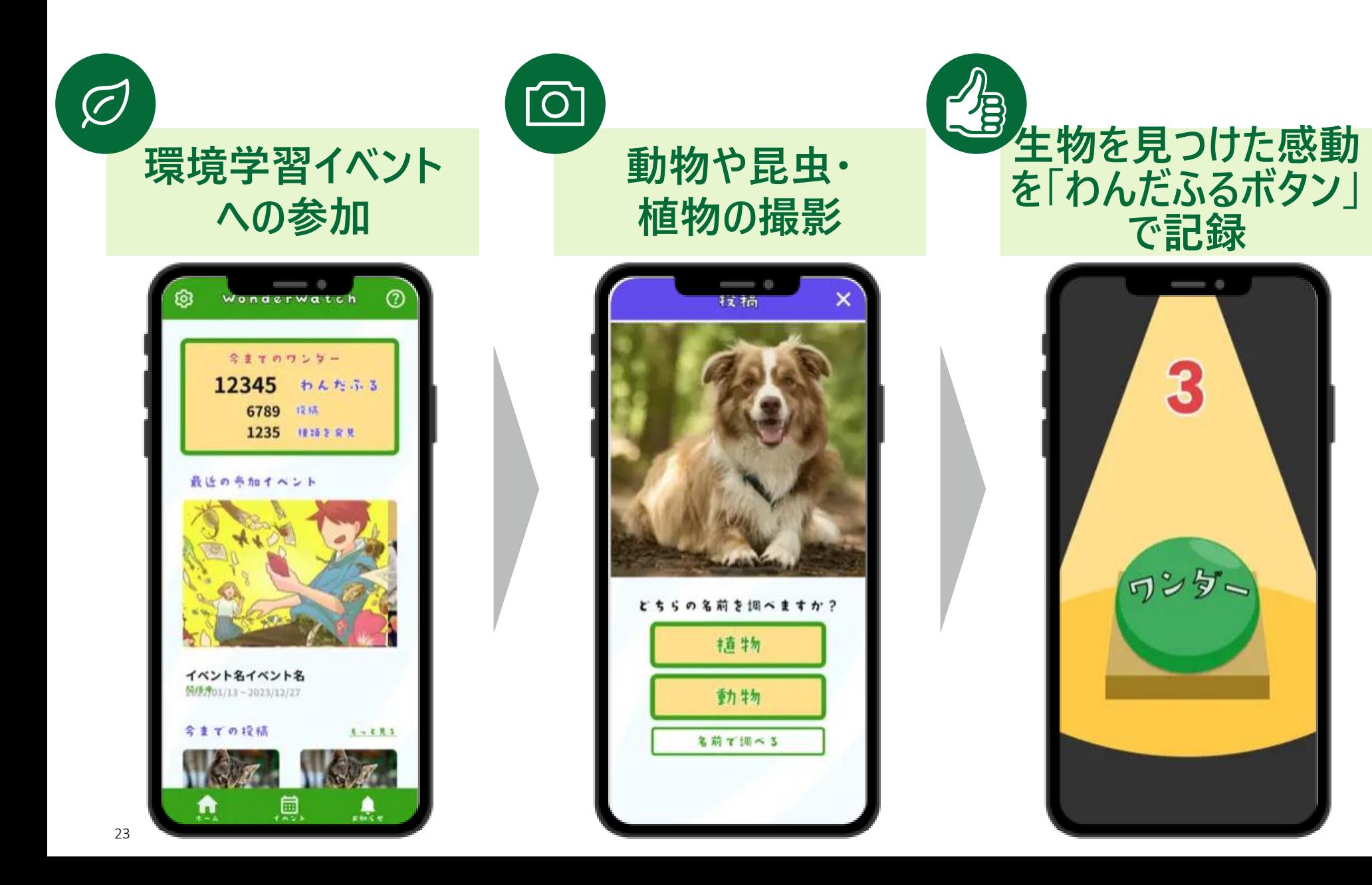

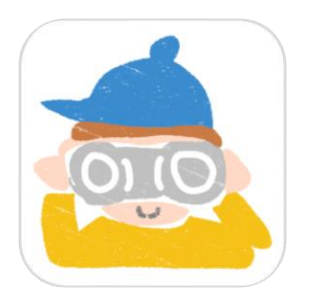

# **U-GREEN walk まえばし**

- ⚫**目的地までのルート近くにある寄り道 ポイントをおすすめしてくれる街歩き アプリ**
- ⚫**日陰の多いルートの検索や、ルート上 の樹木がどれだけ街の環境を良くして いるかの確認もできる**

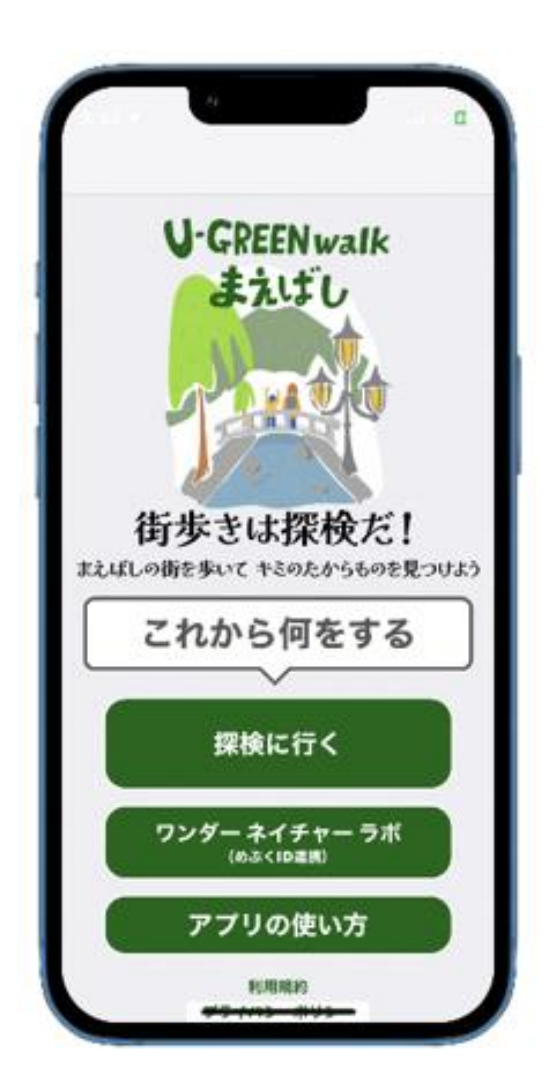

### **「U-GREEN walk まえばし」でできること**

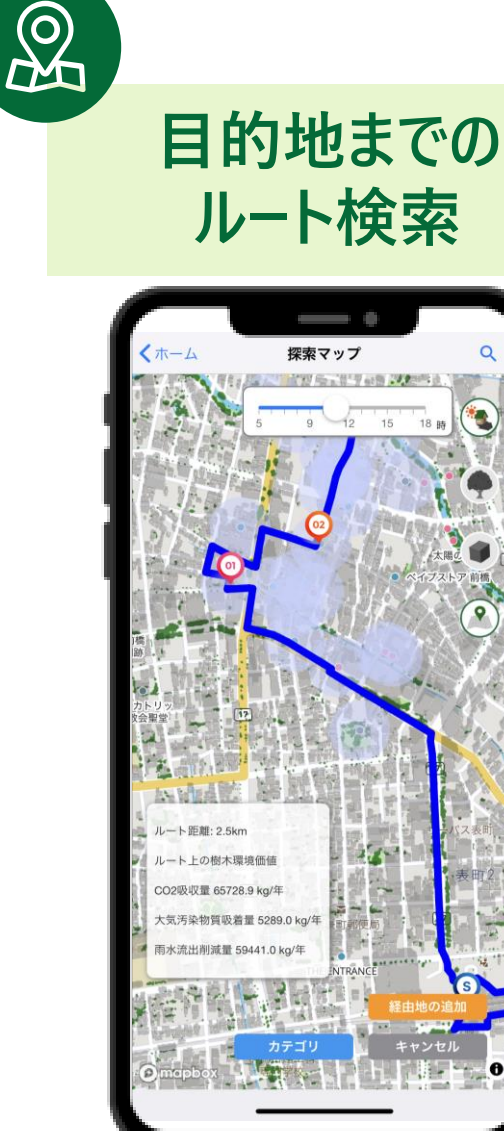

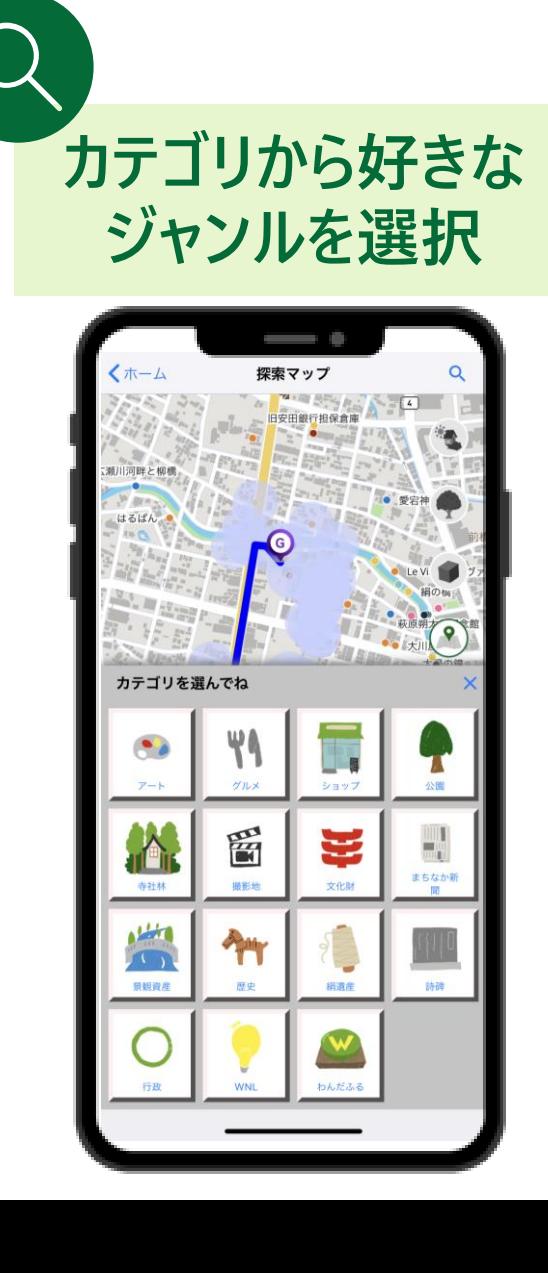

**ルート上にある樹木の 環境価値が学べる**

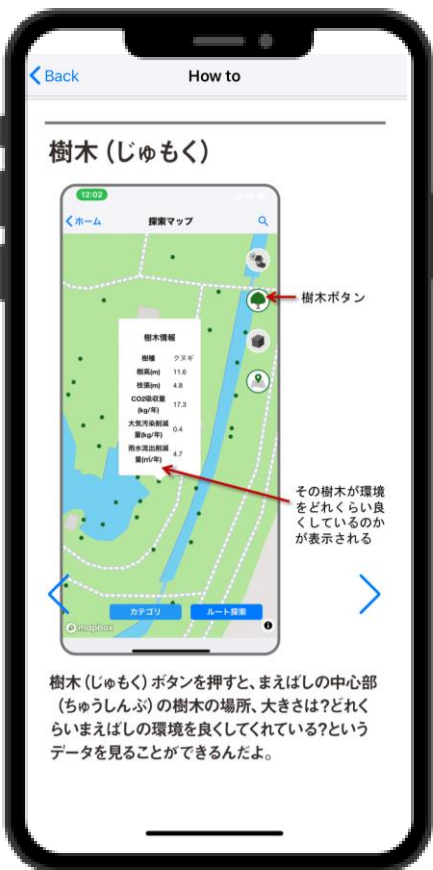

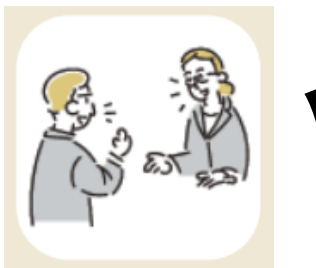

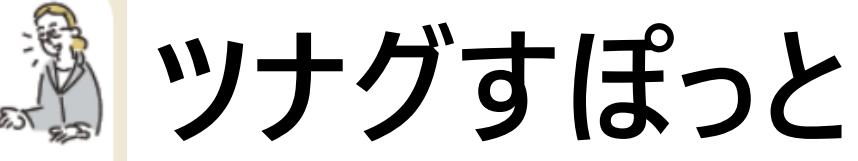

- ⚫**市内のコミュニティ施設や民間施設 等に設置されている対面遠隔デジタ ル窓口**
- ⚫**健康や美容、めぶく**ID**等に関する 相談ができる**

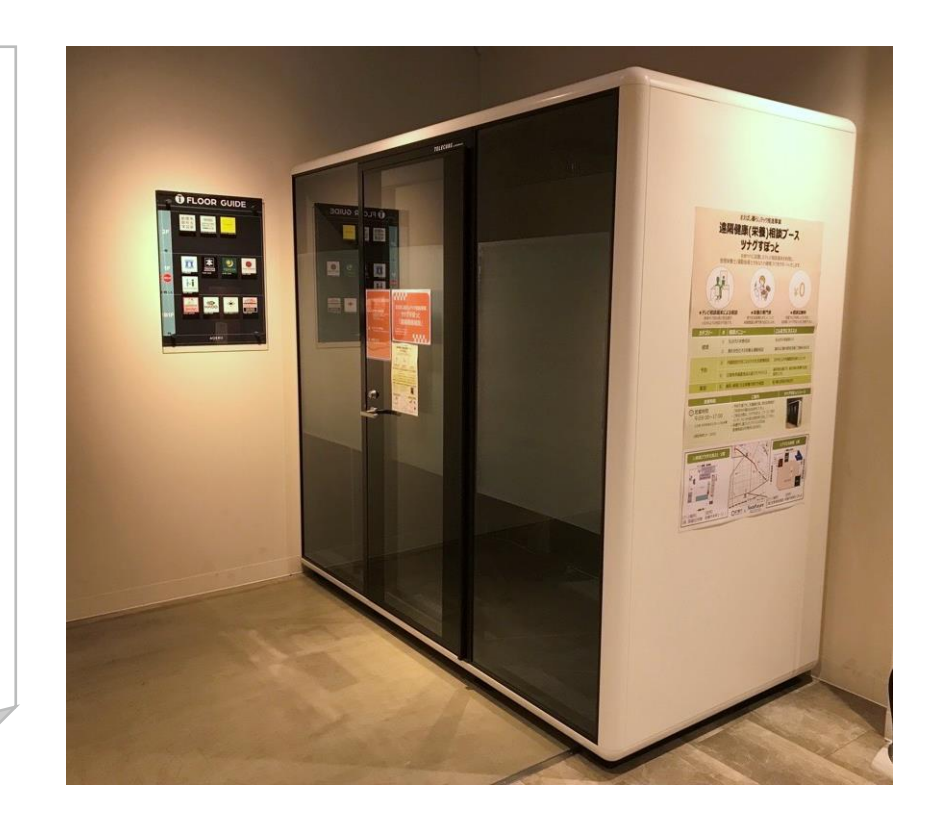

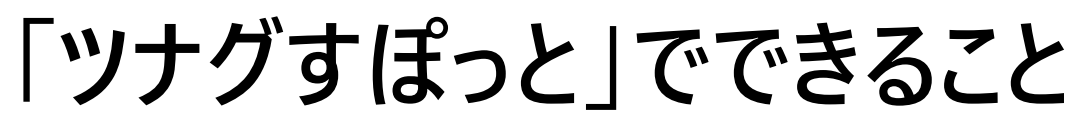

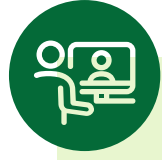

#### **デジタルを活用しリモートで人と人がつながる 「顔の見えるサービス」を提供**

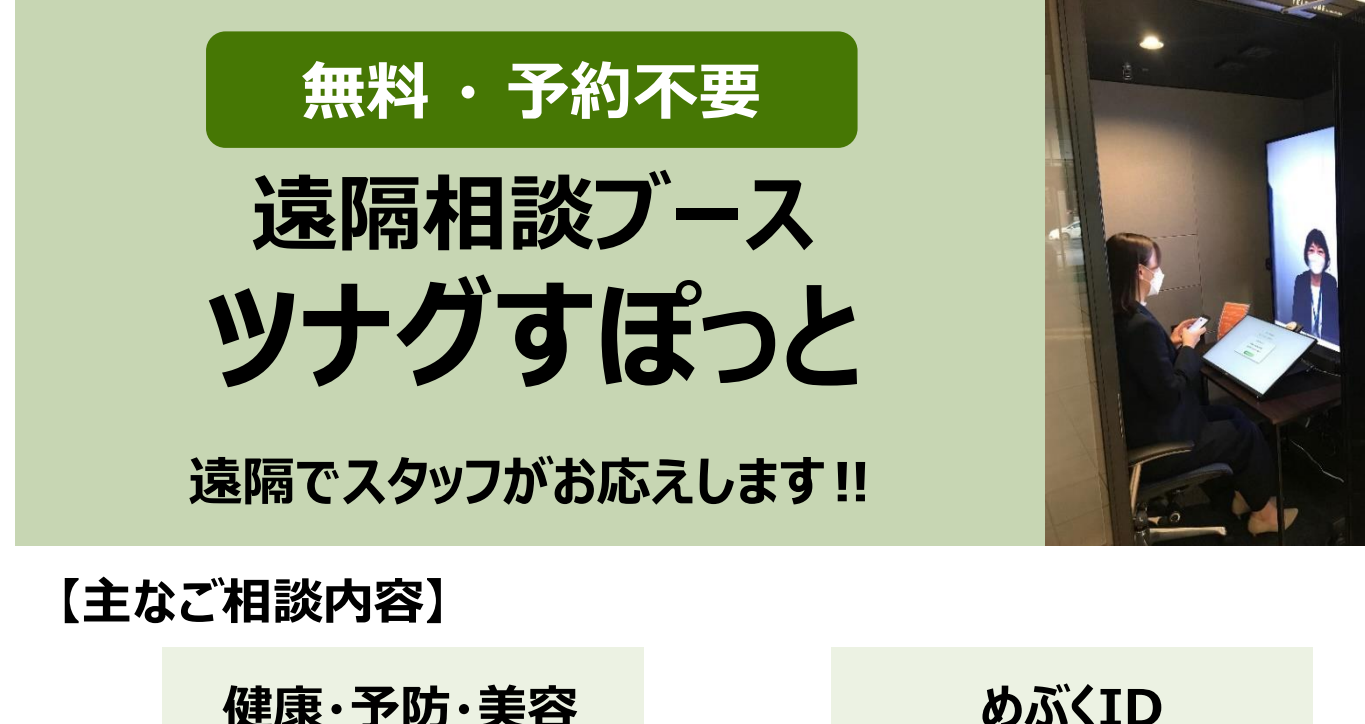

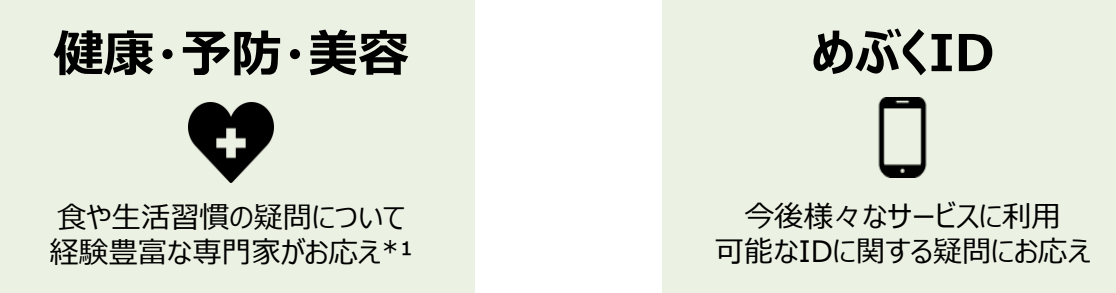

\*¹ 栄養学に基づいたアドバイスのため、医療相談は対象外となります。

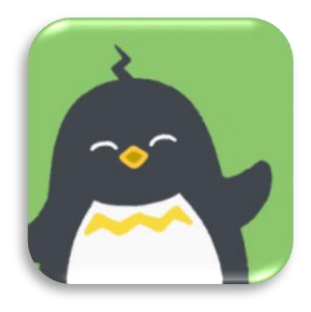

## **まえばし見守り情報通知+掲示板**

⚫**でんきで暮らしと家族を見守るアプリ** ⚫**家庭にセンサーを設置し、離れて住む 家族が利用状況を確認できる** ⚫**軽度認知障害検知、防災・防犯 情報通知や熱中症アラートなどもあり、 高齢者の一人暮らしをサポート**

※**本サービスは有料です**

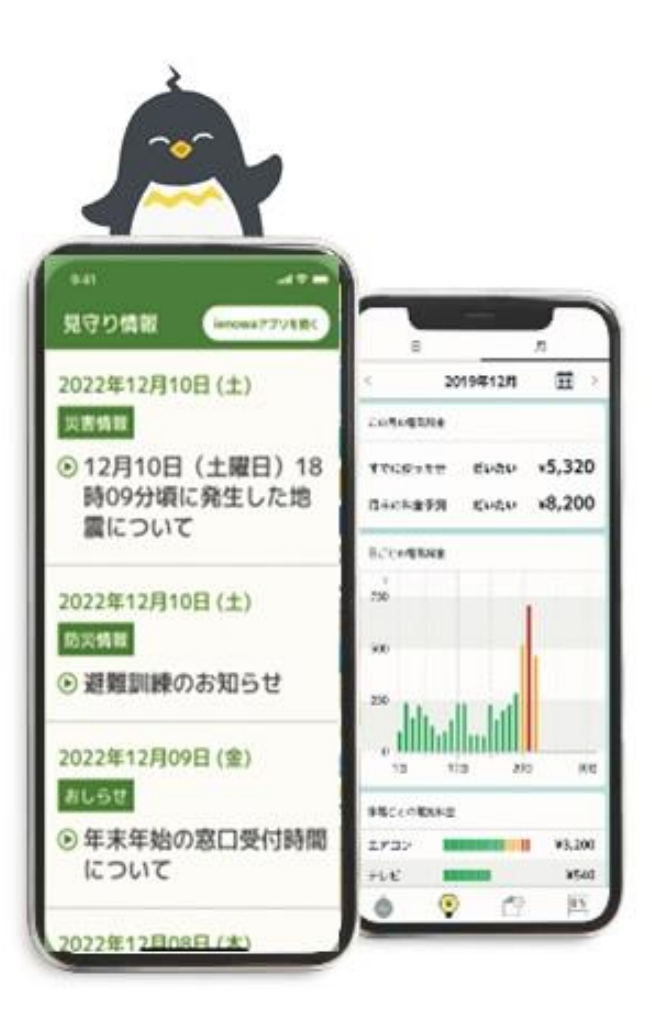

#### **「まえばし見守り情報通知+掲示板」でできること**

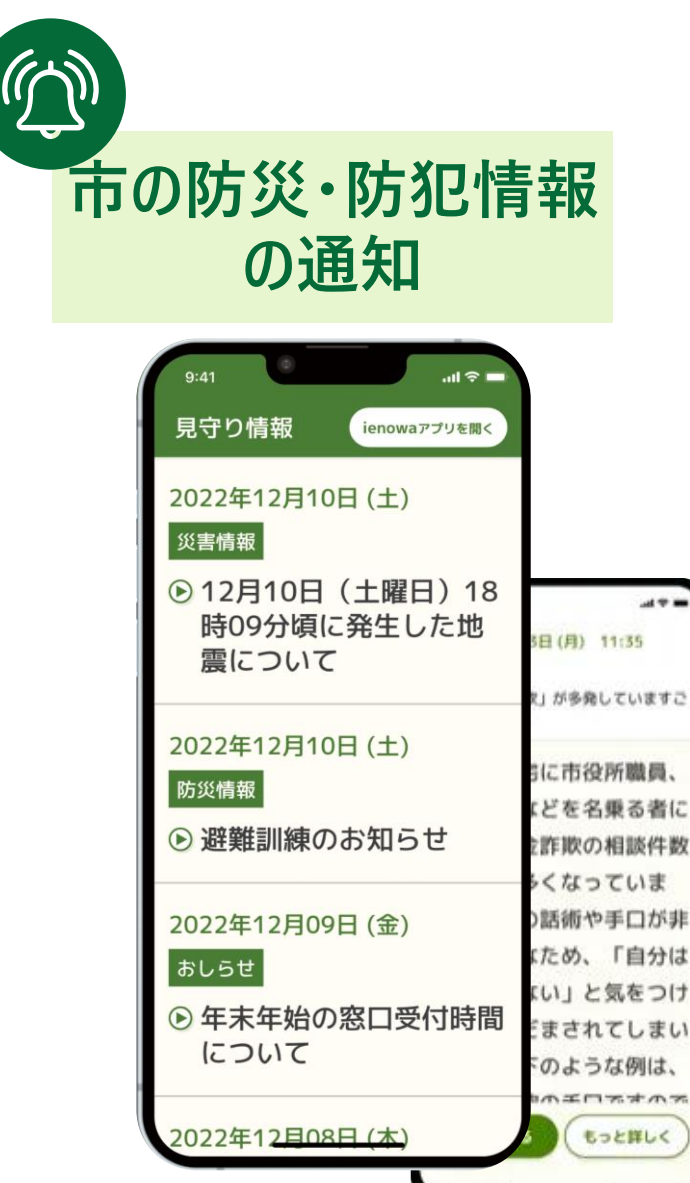

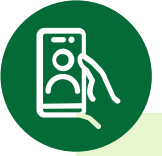

#### **認知機能低下検知や 家電の利用状況の確認**

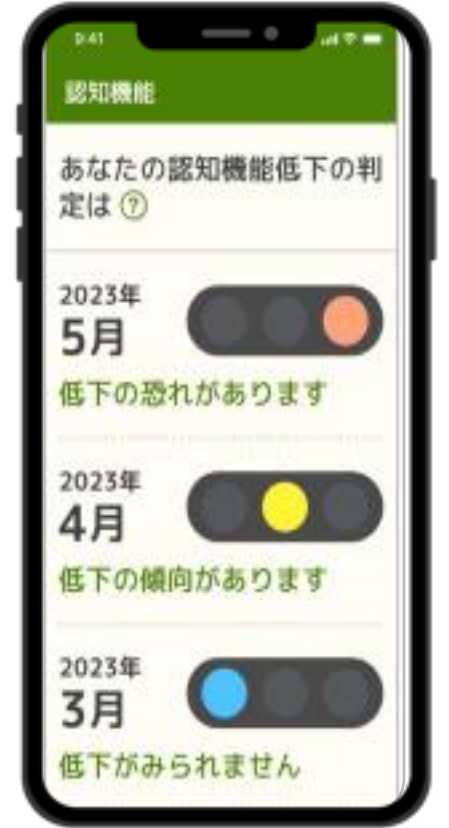

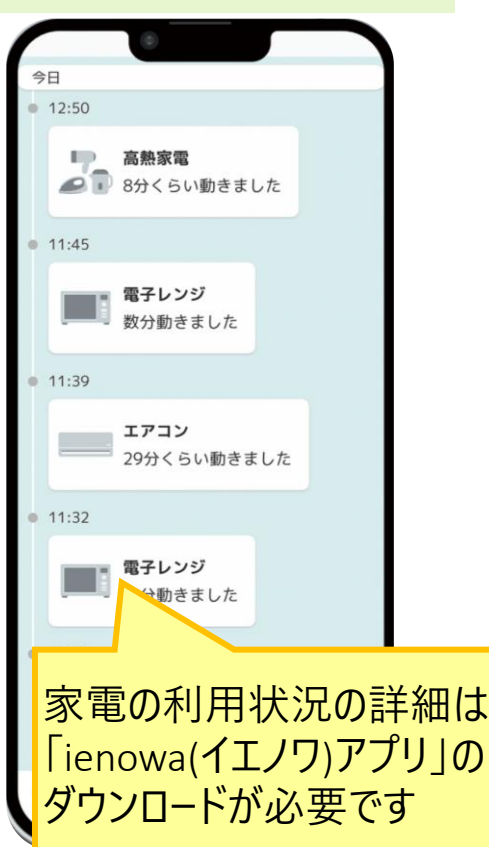

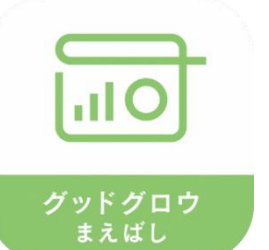

# **グッドグロウまえばし**

⚫**「まえばしの今」を一人ひとりの好みに 合わせてパーソナライズしてお届けする ダッシュボードアプリ**

⚫**めぶく**ID**を使ったさまざまなサービスと 連携することで、関連する情報を閲覧、 確認することができる**

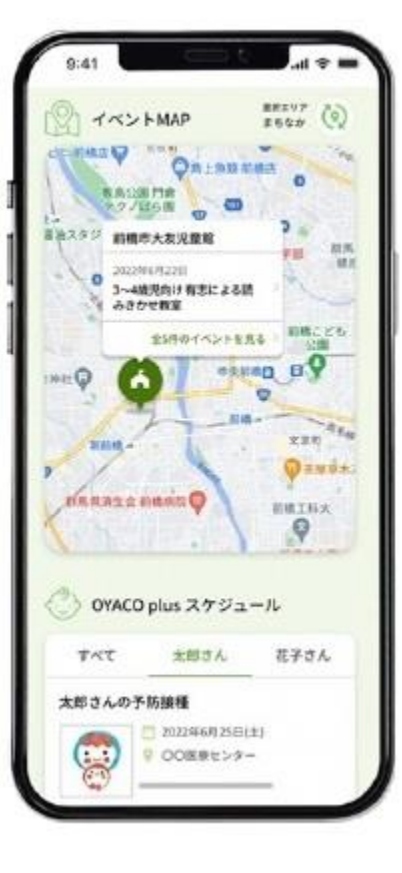

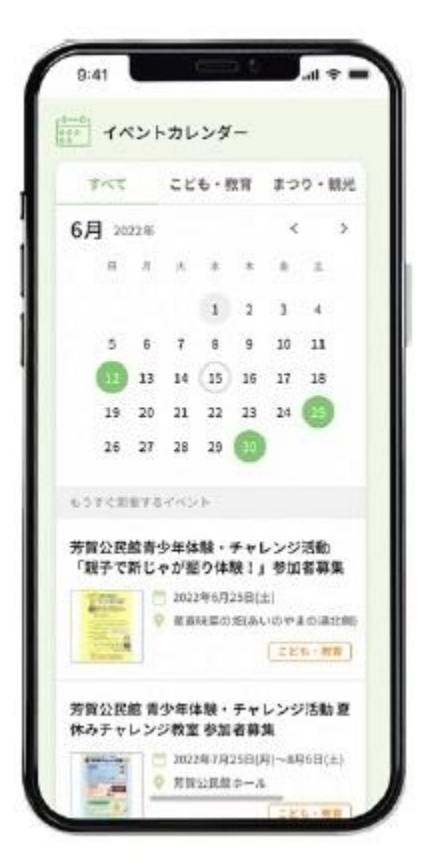

### **「グッドグロウまえばし」でできること**

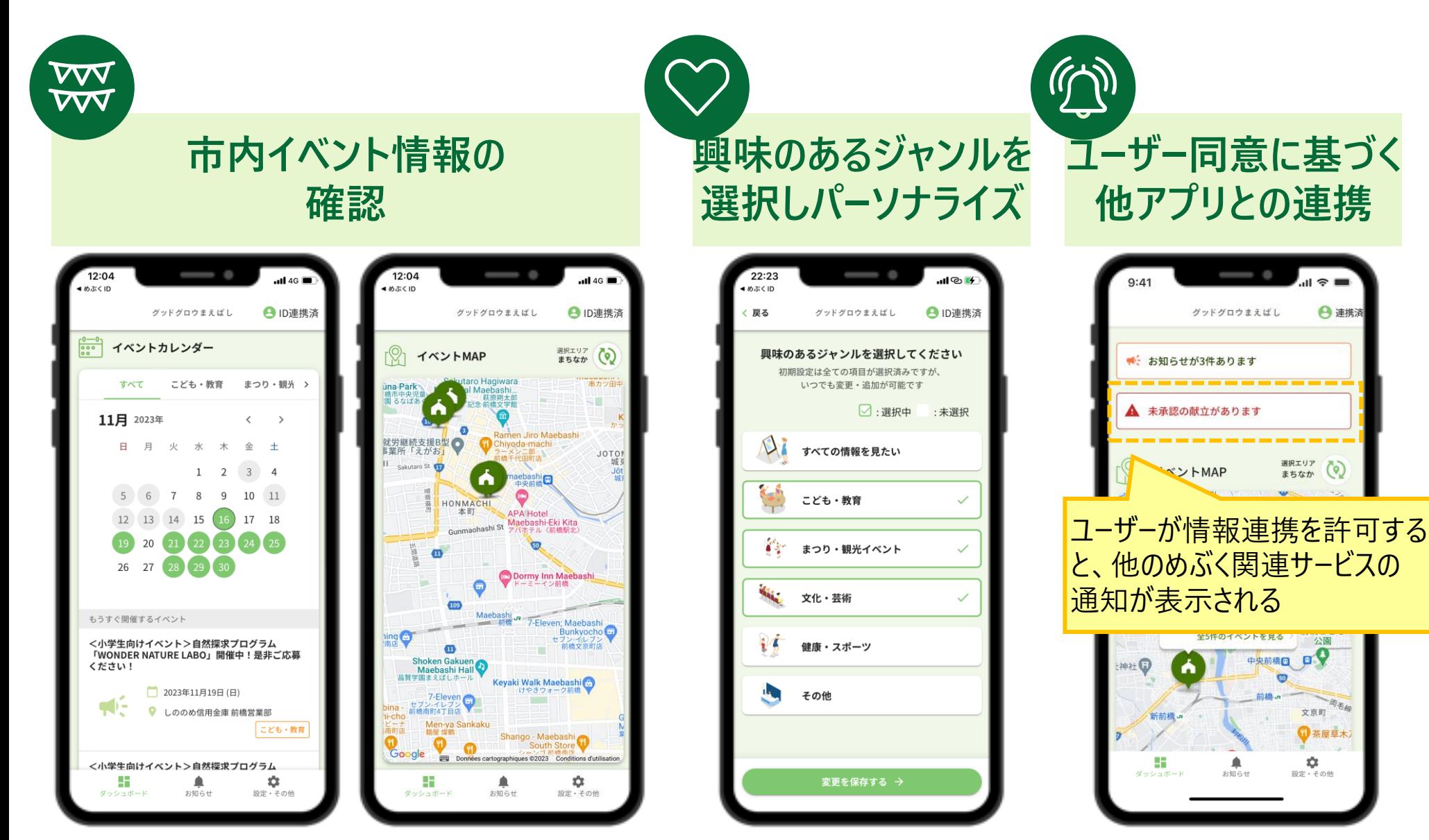

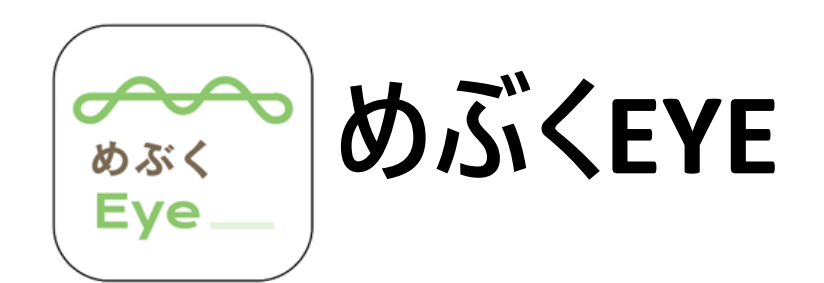

2024**年**2**月リリース予定!**

⚫**スマホカメラと**AI**技術により、視覚障 がい者の街歩きをサポートするアプリ**

- ⚫**専門オペレーターのビデオ通話による 街歩き・歩行サポート機能あり**
- ⚫**支援を受けたい視覚障がい者と支援 をしたい人をつなぐ共助の仕組みも 提供**

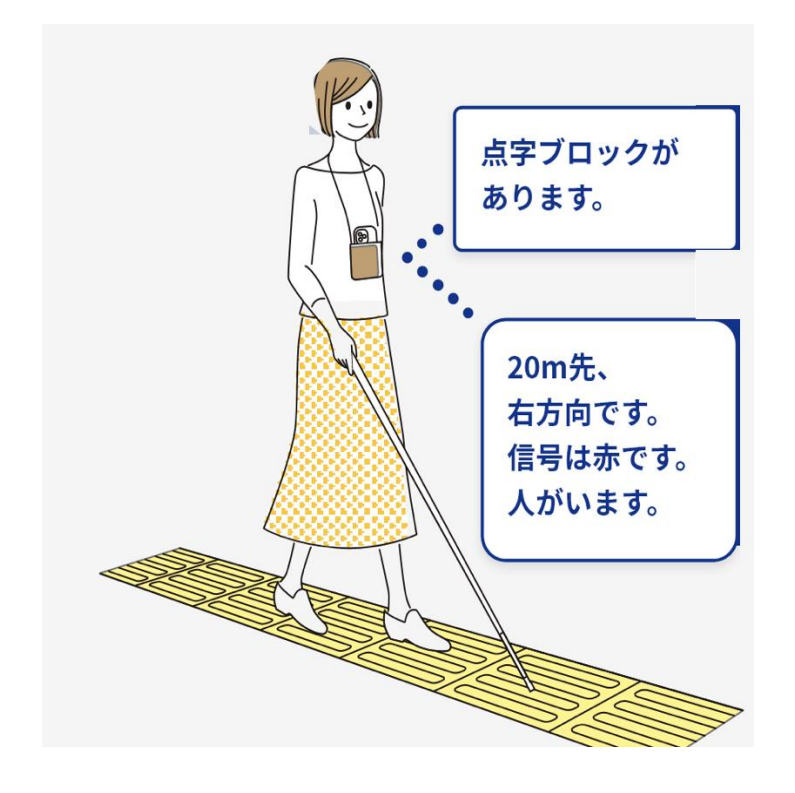

### **「めぶくEYE」でできること**

2024**年**2**月リリース予定!**

 $\bar{\mathcal{S}}$ AI**画像解析と音声 による歩行支援**

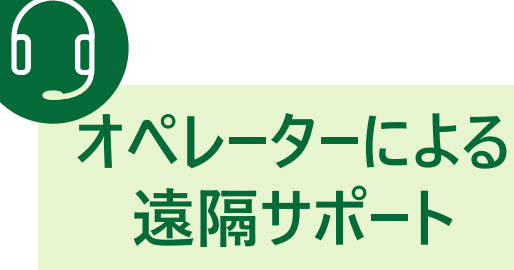

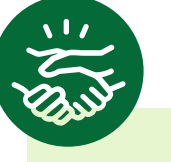

#### **^^レ ノ に<sup>よる</sup> 共助者による現場サポート**<br>遠隔サポート

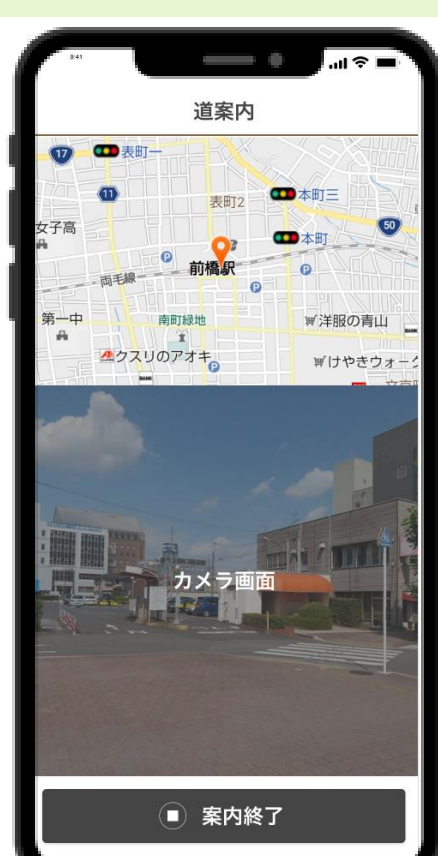

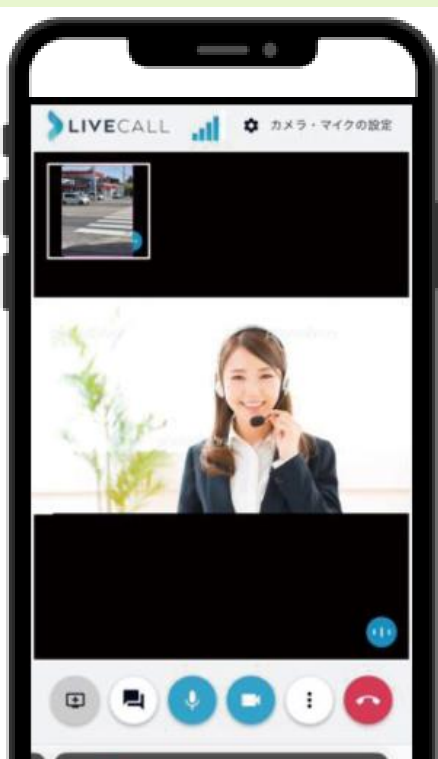

ii bpkemizxkl.livecall.net

手伝って欲しい 役に立ちたい! アプリやコールセンターを通じて、 助けが必要な時に、役に立ちたい市民とマッチング。

※画像は開発中のイメージです。実際の画面とは異なる場合があります。

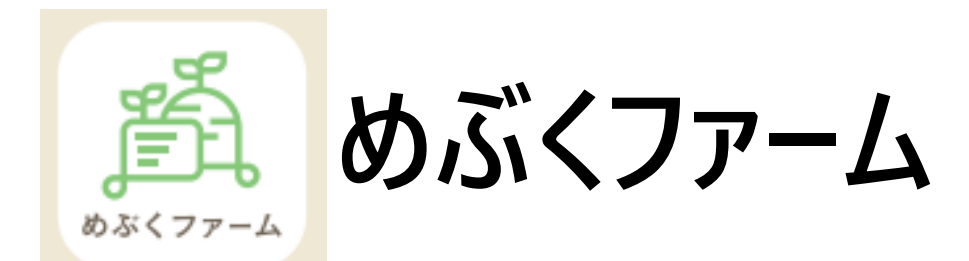

2024**年**2**月リリース予定!**

#### ⚫**地域の交流を活性化させる コミュニティアプリ**

⚫**様々な人たちが参画して、リアル・ デジタル双方で議論や課題解決 につなげる場を提供**

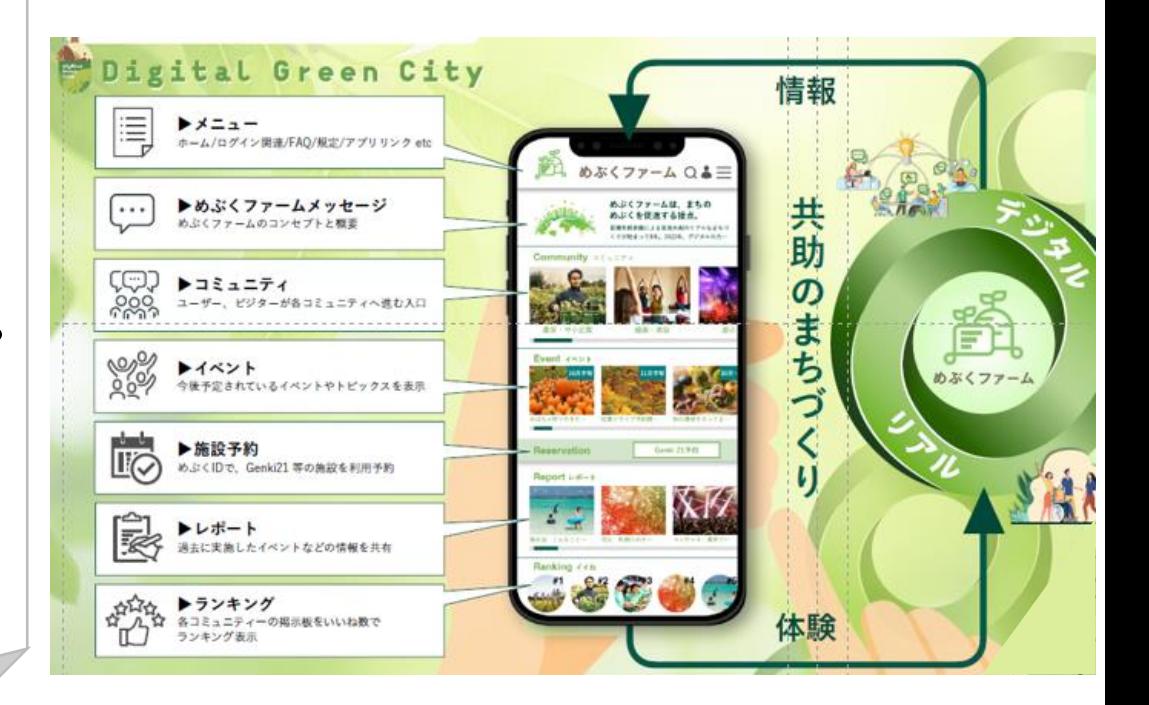

**「めぶくファーム」でできること**

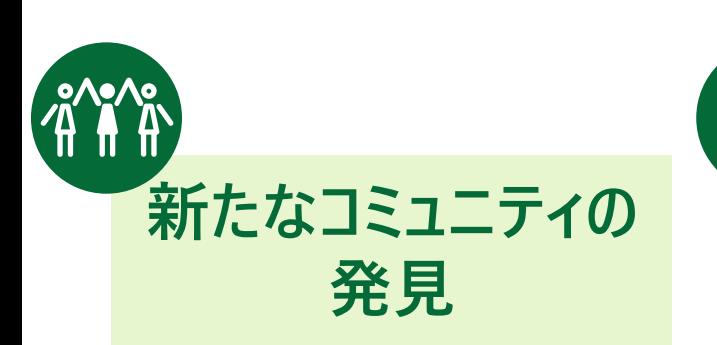

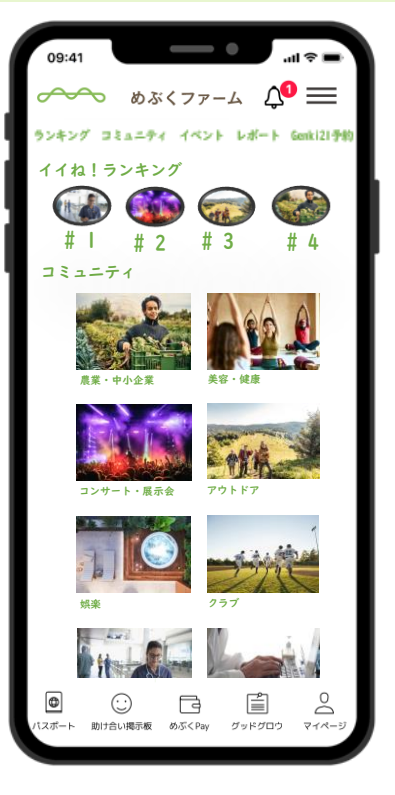

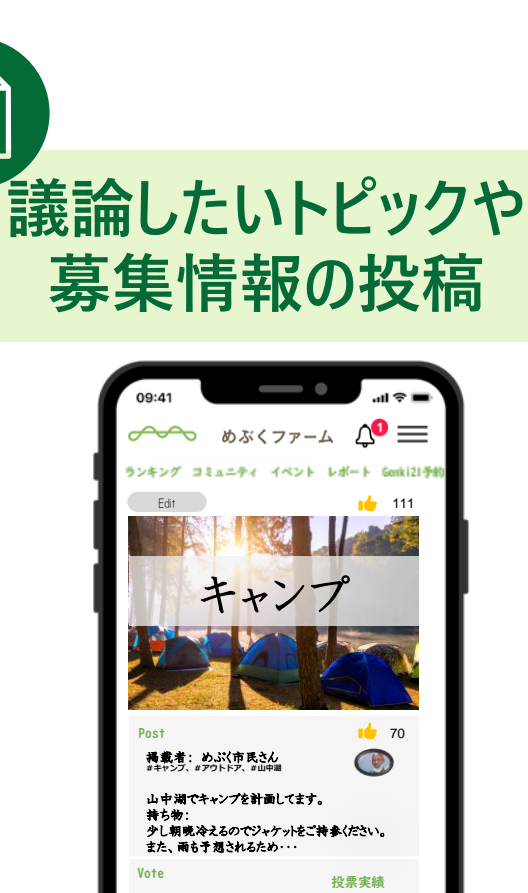

・ 行きたい! ・ 少し考える ・ アウトドアは少し苦手 ・ また今度の機会に・・・

**Comment** 

 $\begin{matrix} \bullet\end{matrix} \quad \begin{matrix} \bullet\end{matrix} \quad \begin{matrix} \bullet\end{$ に必要なものがあれば言ってください!

10% 30% 20% 50%

 $10$  10

Ŏ

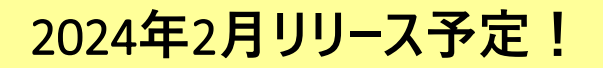

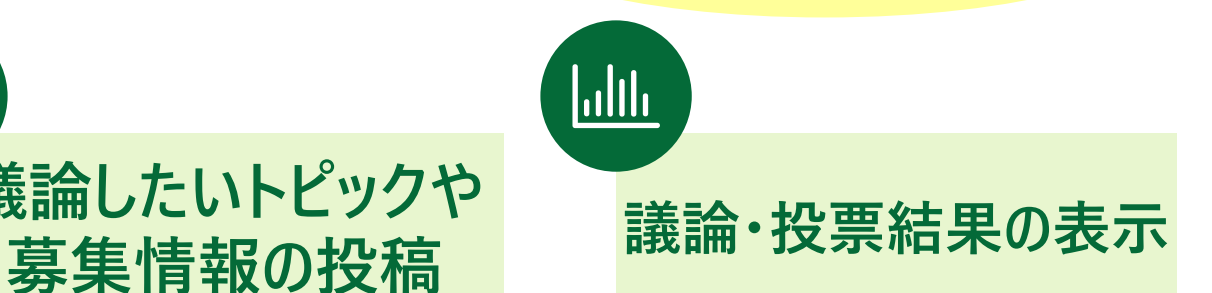

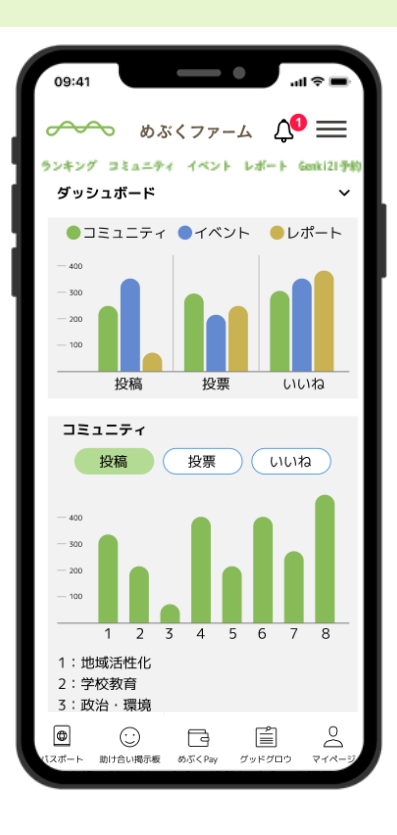

35 ※画像は開発中のイメージです。実際の画面とは異なる場合があります。

# **前橋版電子地域通貨 めぶくPay**

# **みんなで使うほど、地域のためになる。 決済サービス めぶくPayのご紹介**

#### **どんなサービス?**

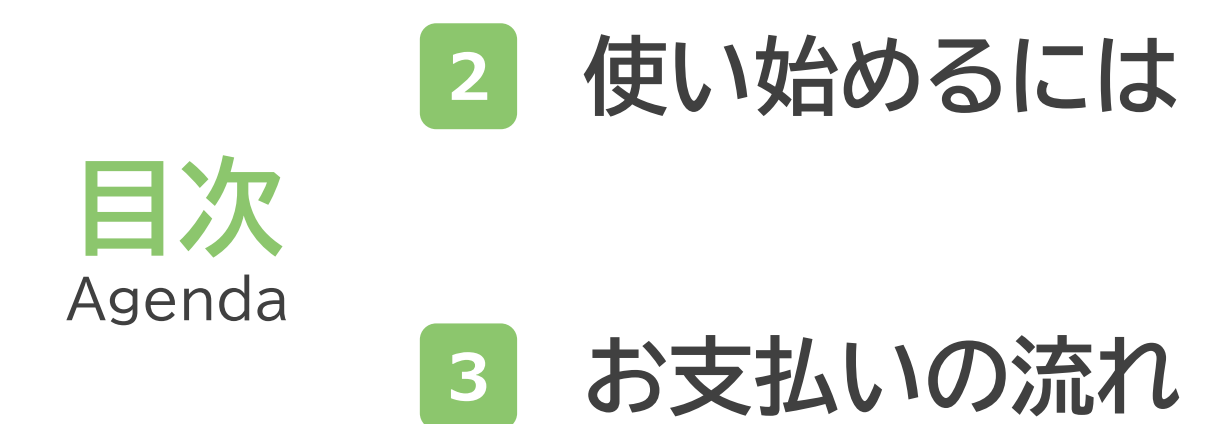

### **リリースキャンペーンのお知らせ**

#### **どんなサービス?**

### **使い始めるには**

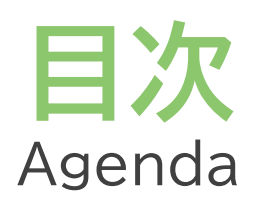

#### **お支払いの流れ**

#### **リリースキャンペーンのお知らせ**

### **めぶくPayは"めぶくアプリ"の1つのサービスです**

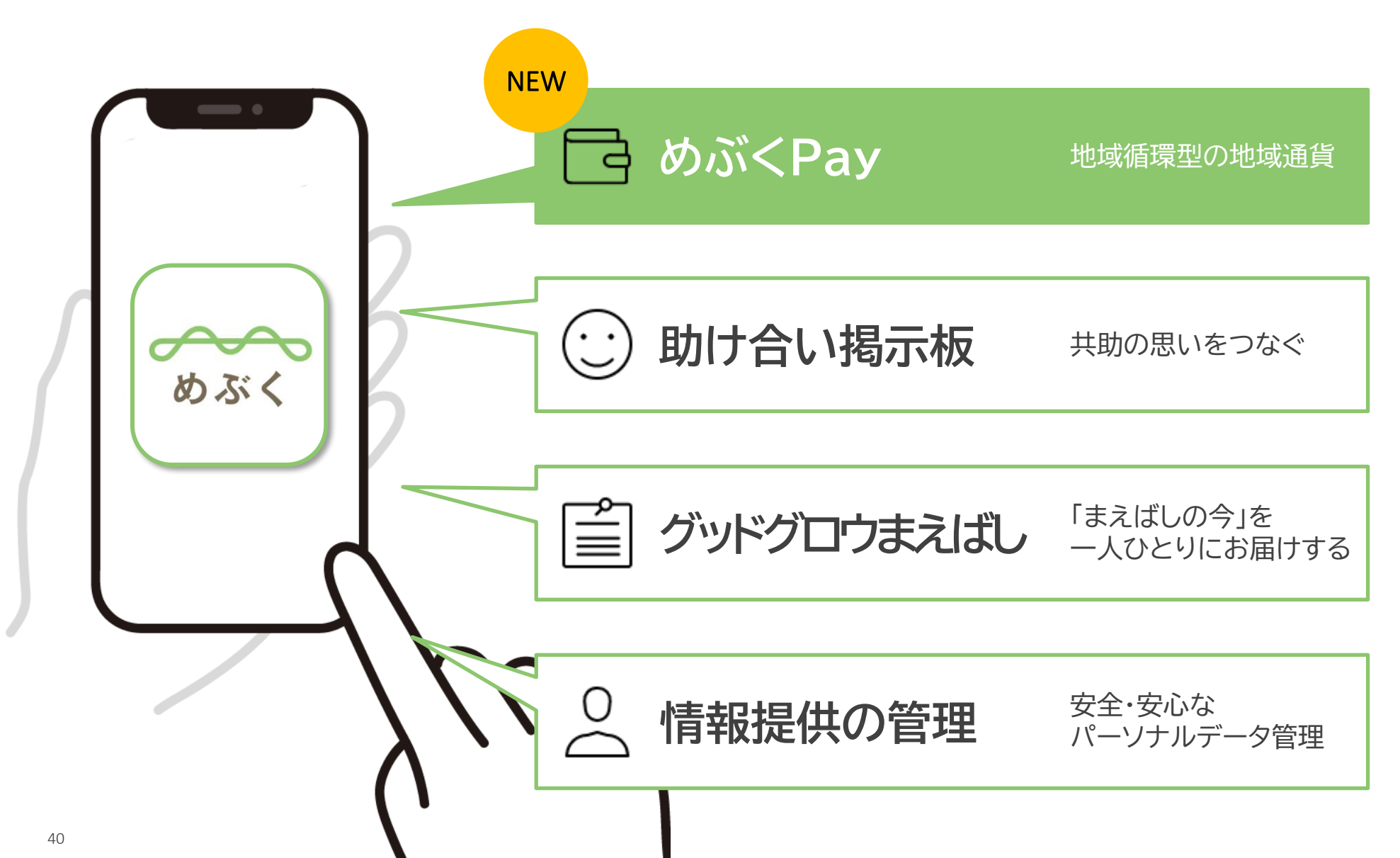

### **めぶくPayの利用はとても簡単です**

**お会計場所のQRコードを めぶくアプリで読取ります**

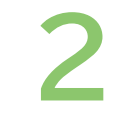

**お支払金額を入力します**

**1 2 Pay!**

**お店の方にお支払金額を 確認してもらい、お支払い!**

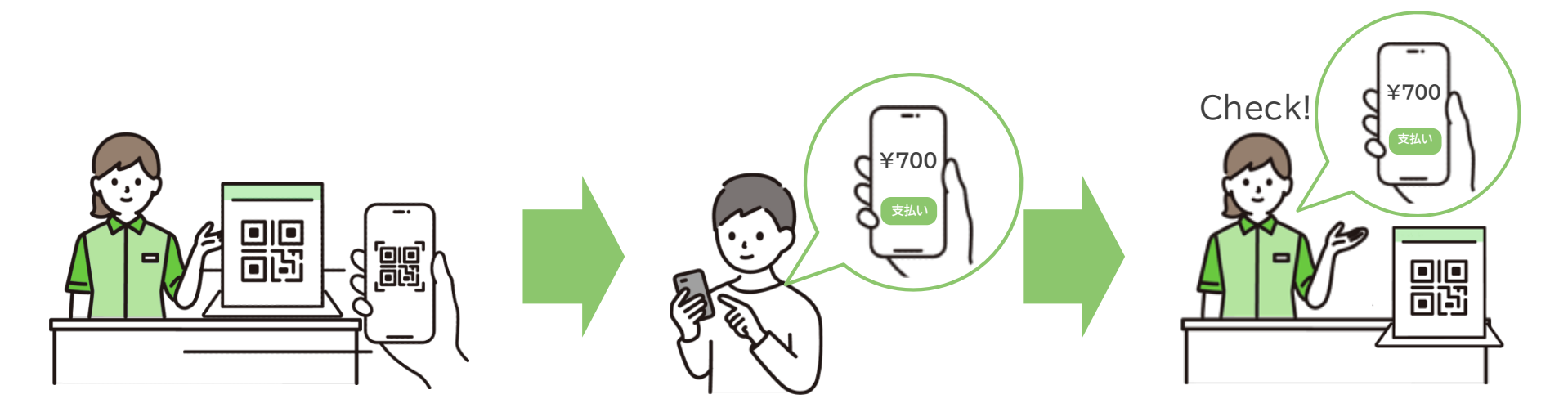

### **利用者の皆さん**

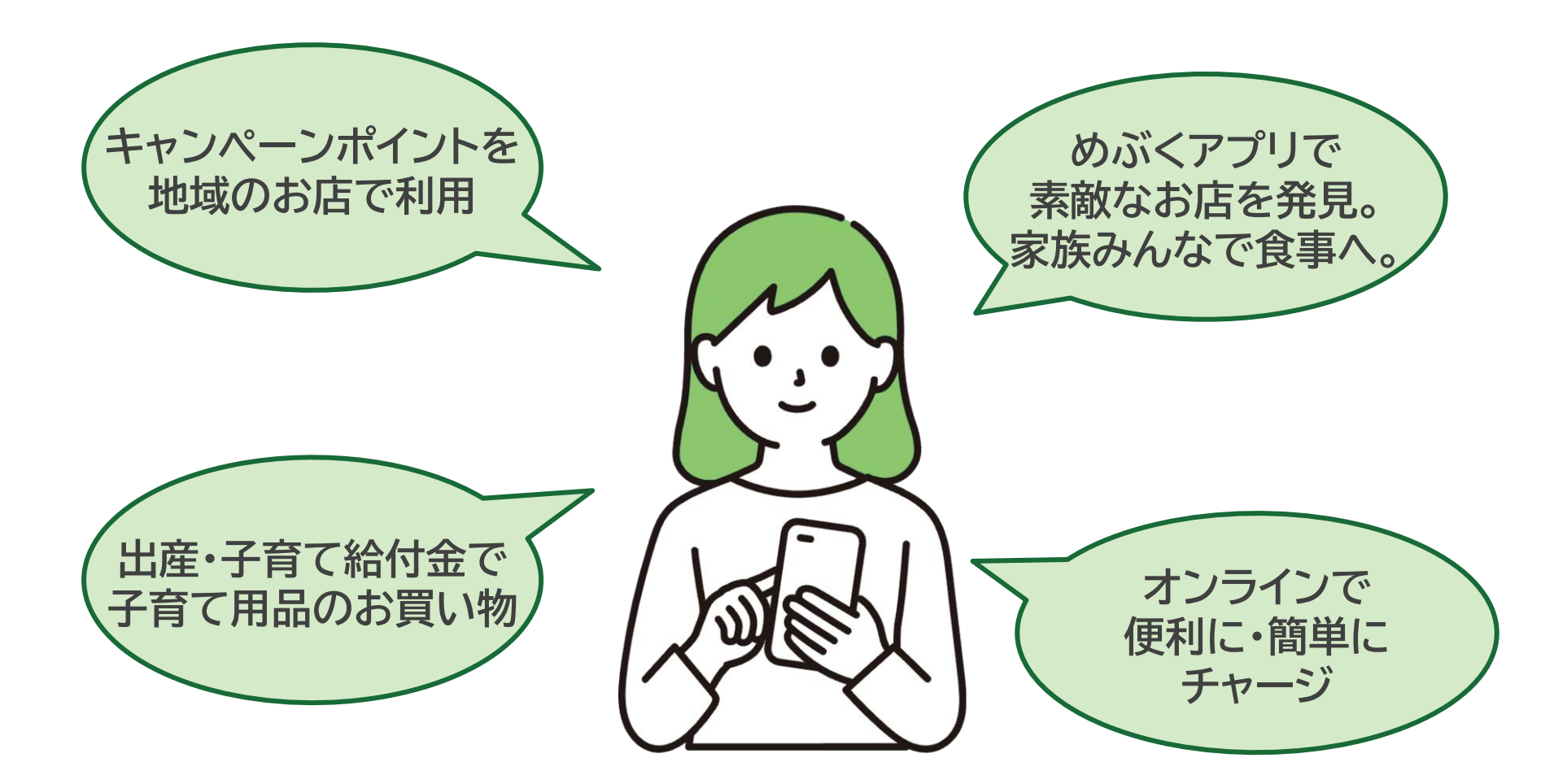

### **地域のお店、事業者の皆さん**

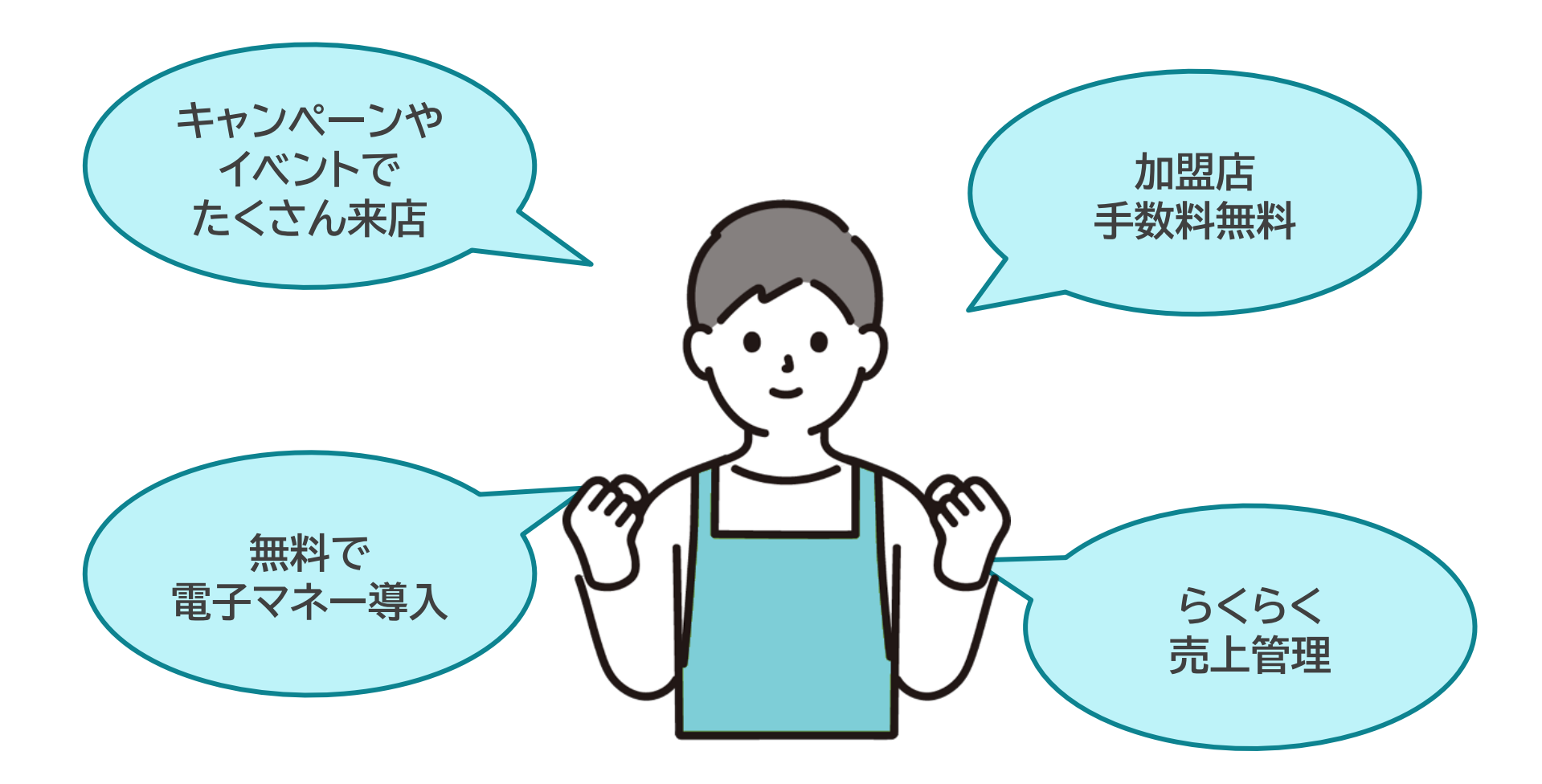

## **めぶくPayの利用データ(匿名)は、 まちの暮らしへ還元します**

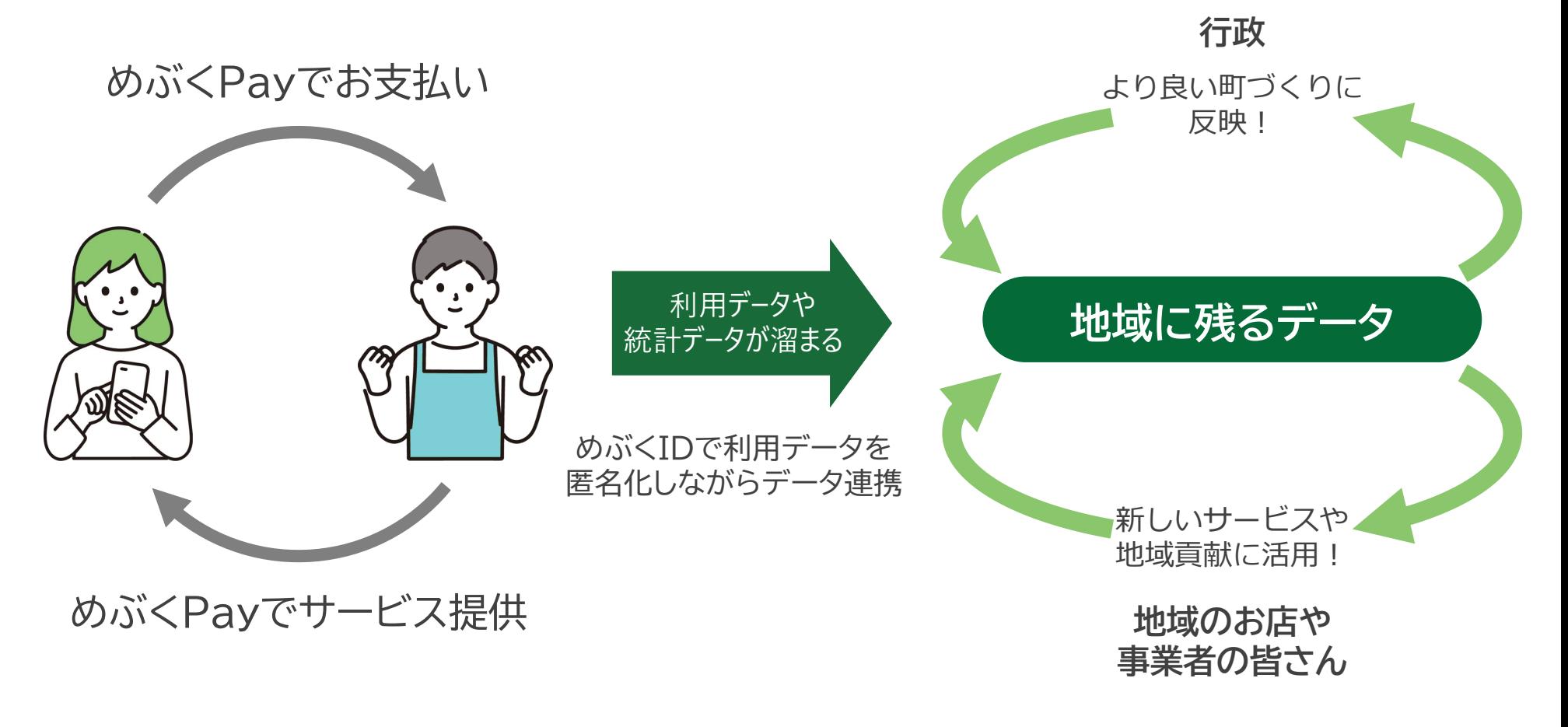

### 使えるエリアはどんどん拡大

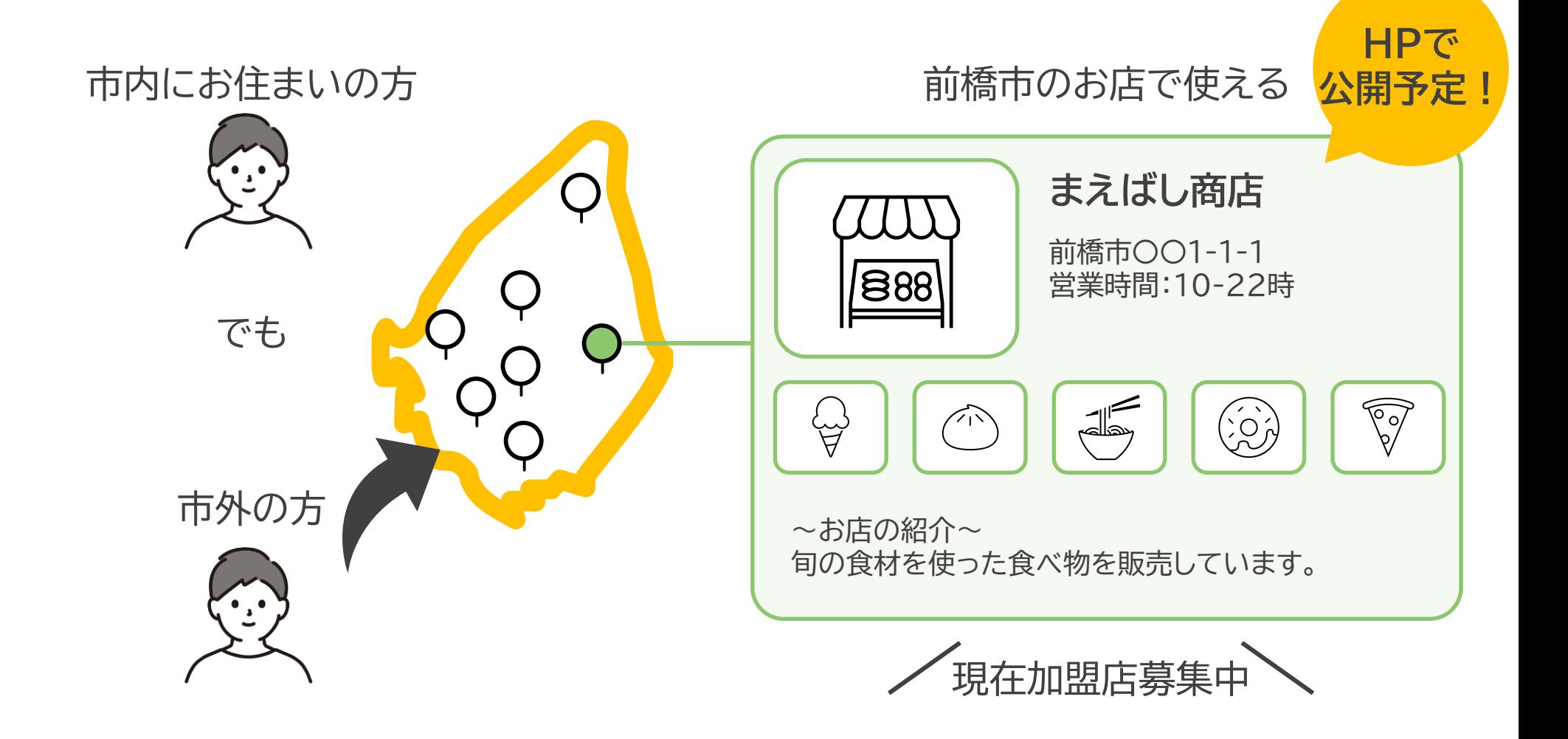

### **めぶくPayが目指す未来のイメージ**

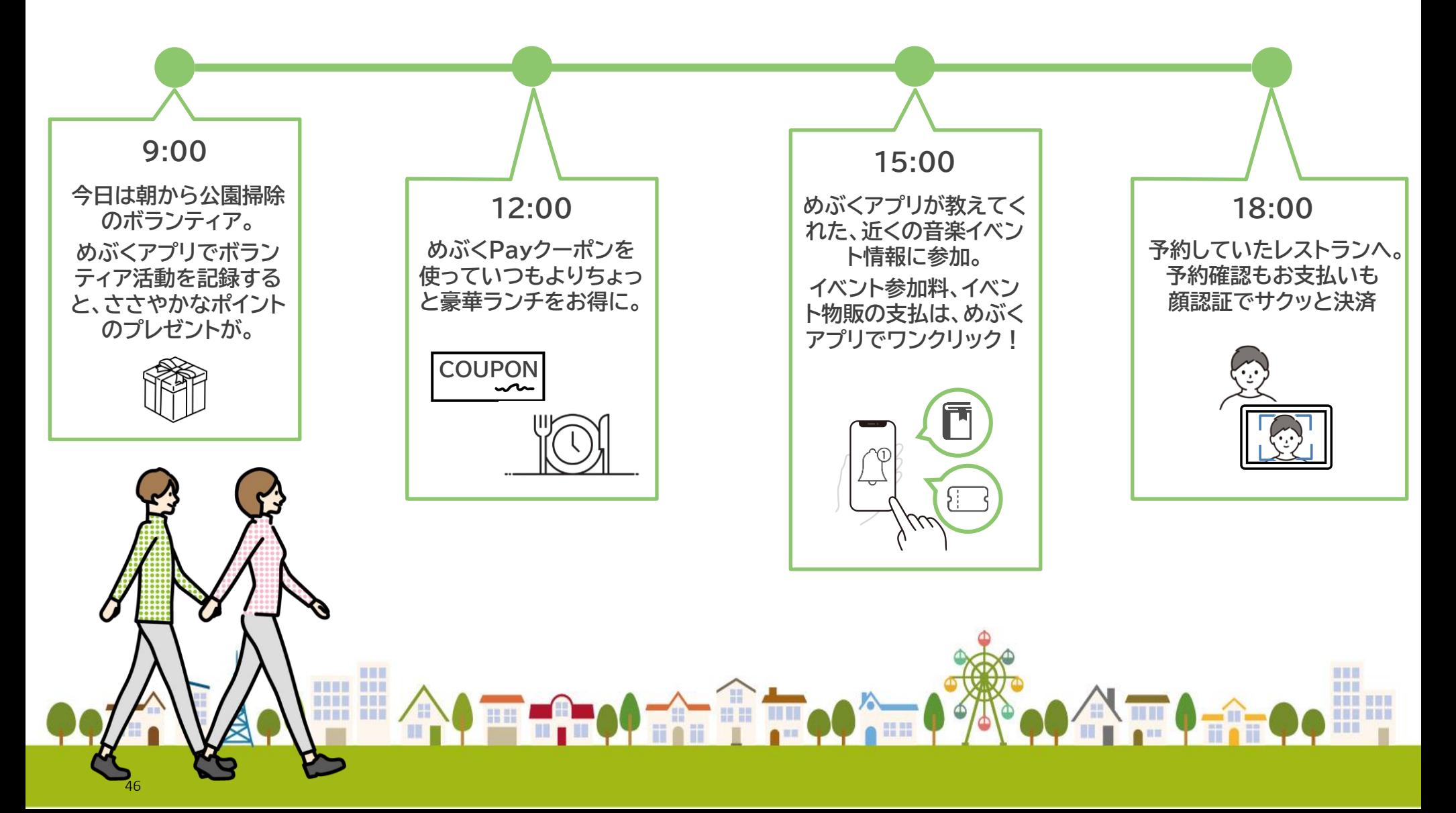

#### **どんなサービス?**

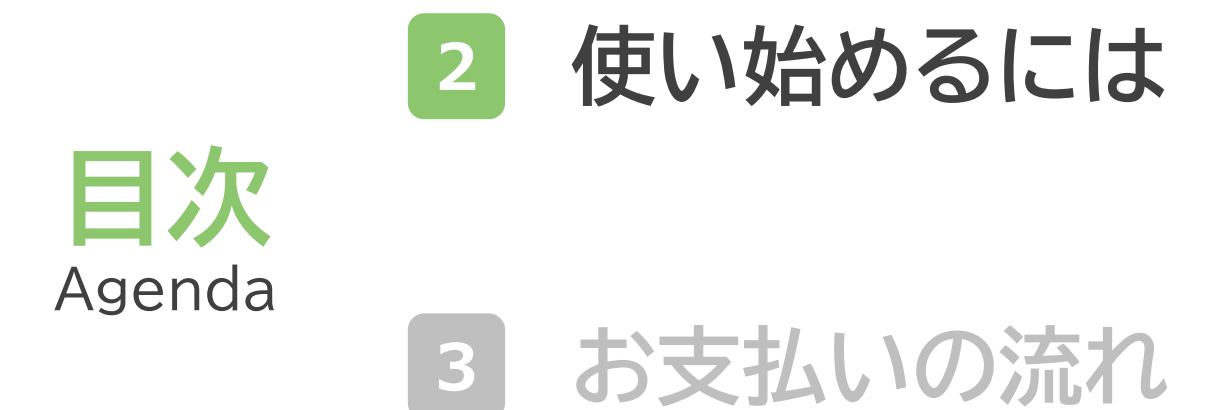

#### **リリースキャンペーンのお知らせ**

### **使い始める準備**

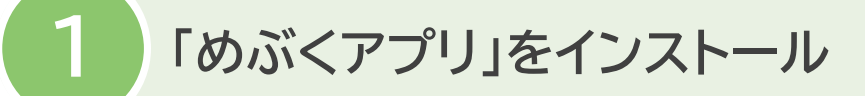

#### めぶくアプリのインストール・ めぶくIDの発行は現在もできます。

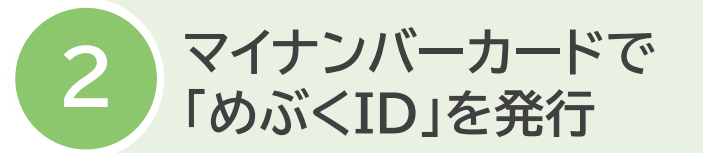

12/20までに準備しましょう

**12/20サービス開始**

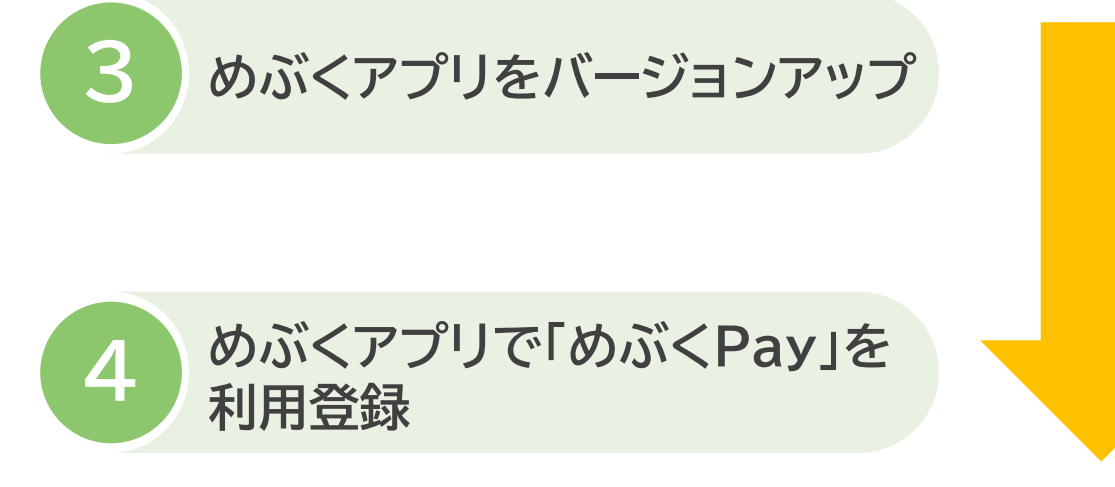

めぶくアプリをバージョンアップし、 めぶくPayを使い始めましょう。

### **12/20に めぶくアプリに「めぶくPay」が追加**

**App Storeまたは Google Playから アップデートを実施**

#### 現在

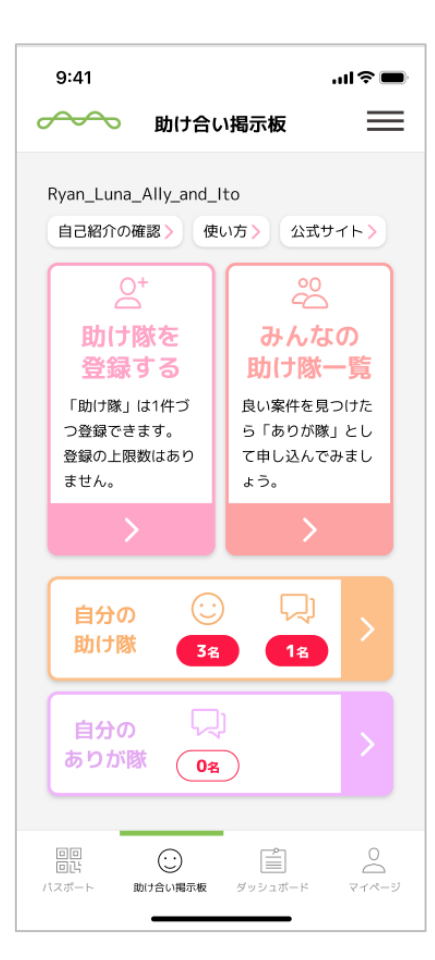

#### アップデート後、画面下のメニューに 「めぶくPay」が追加されます

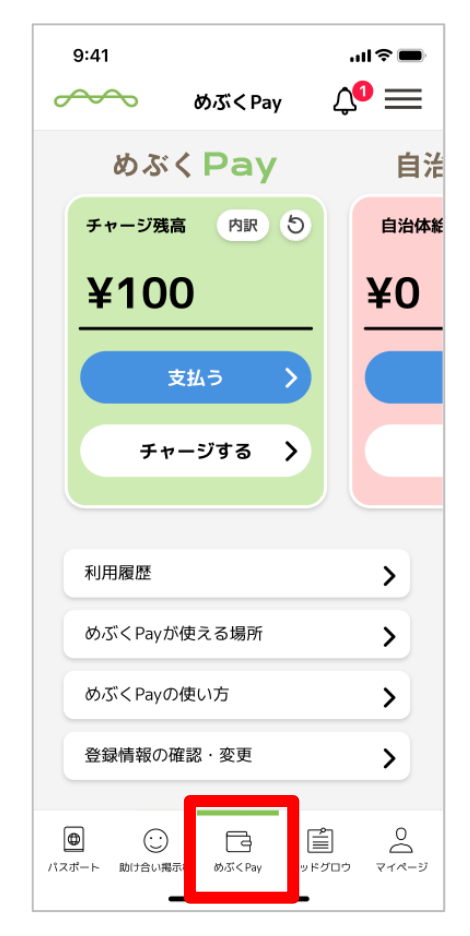

### **使い始めの準備をサポートします!**

#### **めぶくPay利用者説明会 めぶくPay・めぶくID**

場所: 前橋プラザ元気21 にぎわいホール めぶくPayについて詳しくご説明!

#### **12/23(土) 12/20よりスタート**

**サポート窓口**

場所:前橋市役所本庁

めぶくPayの使い方やめぶくIDの発行方法 を対面でサポート!

#### **お問い合わせ**

**めぶくPayコールセンター 050-8890-9406** (平日9時-17時)

#### **どんなサービス?**

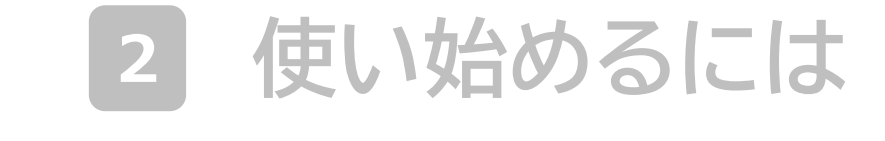

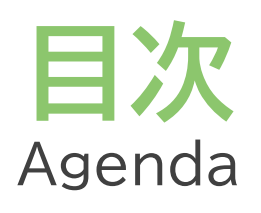

**お支払いの流れ**

#### **リリースキャンペーンのお知らせ**

### **めぶくPayでのお支払いの流れ**

**お会計場所のQRコードを めぶくアプリで読取ります** **お支払金額を入力します**

**お店の方にお支払金額を 確認してもらい、お支払い!**

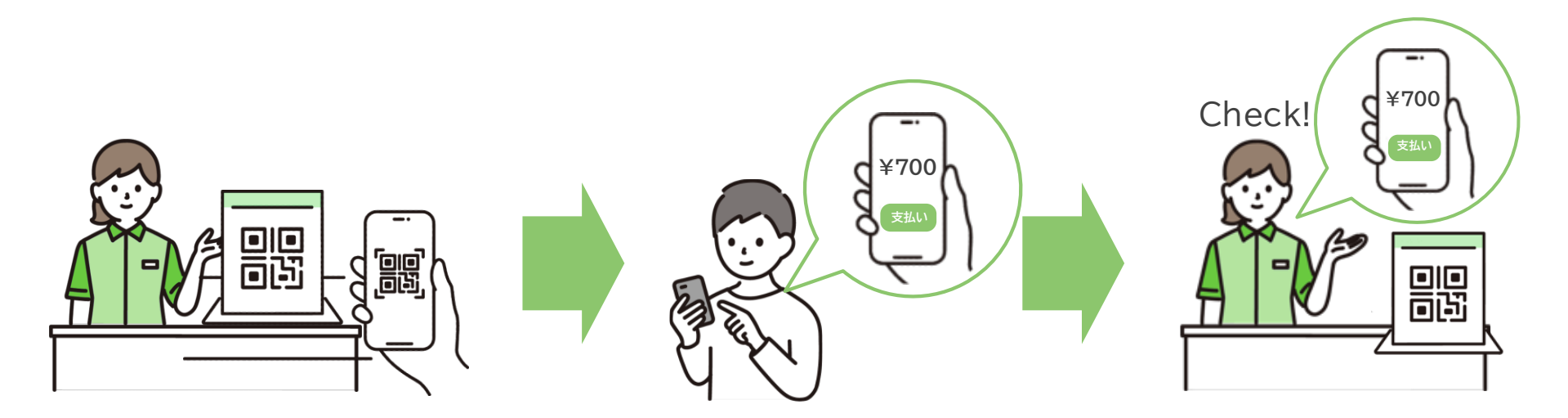

#### **どんなサービス?**

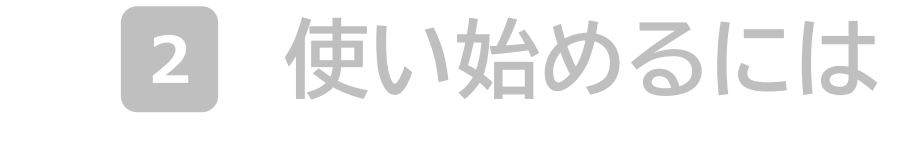

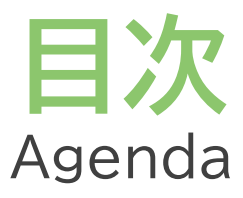

#### **お支払いの流れ**

#### **リリースキャンペーンのお知らせ**

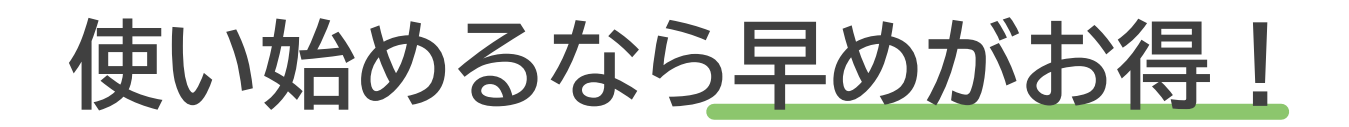

**まえばし市民プレミアムキャンペーン**

#### **対象期間・対象者**

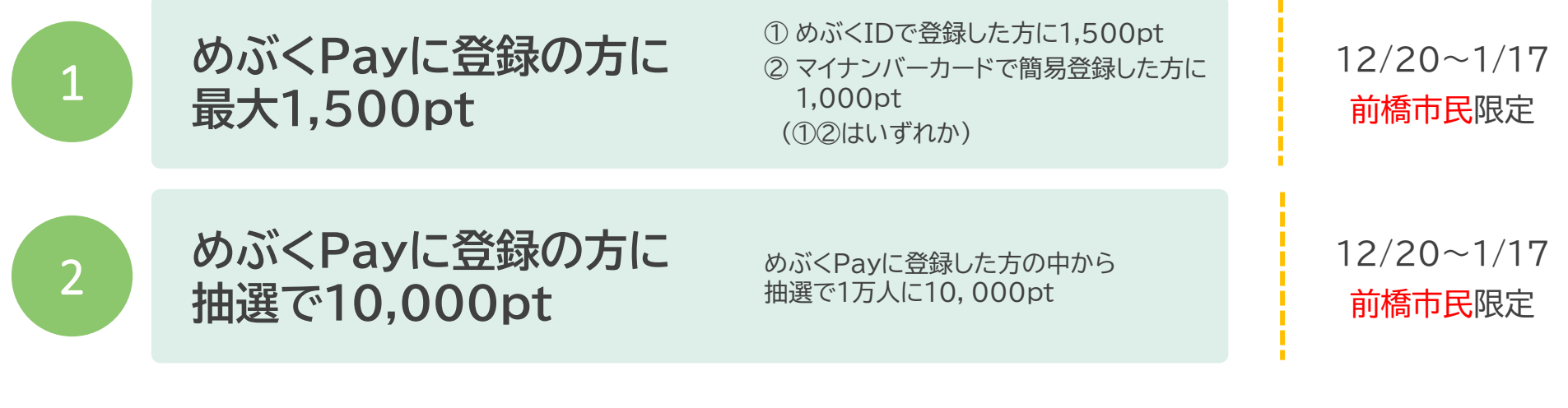

#### **スタートアップキャンペーン (12月定例市議会で可決された場合に実施)**

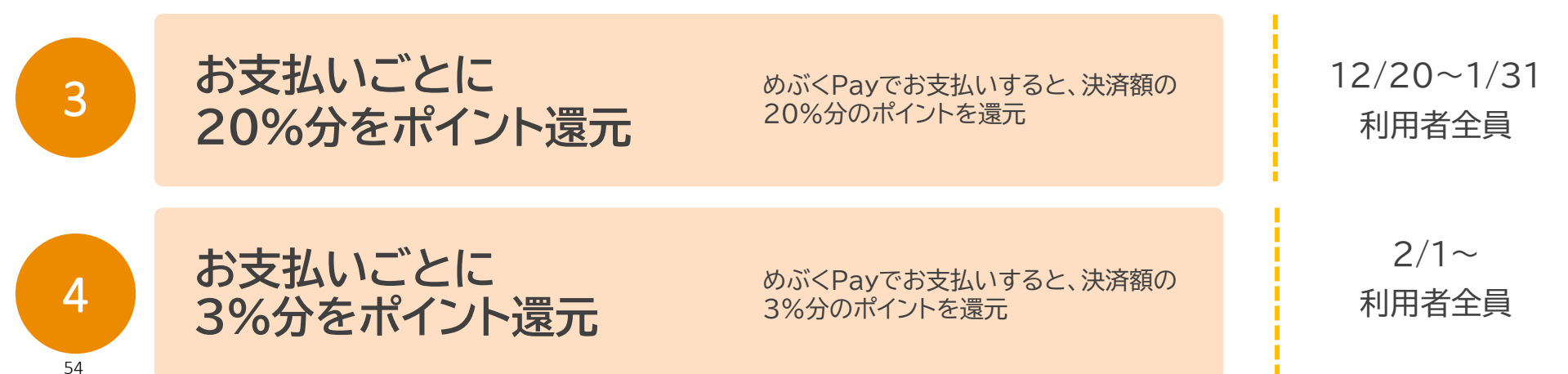

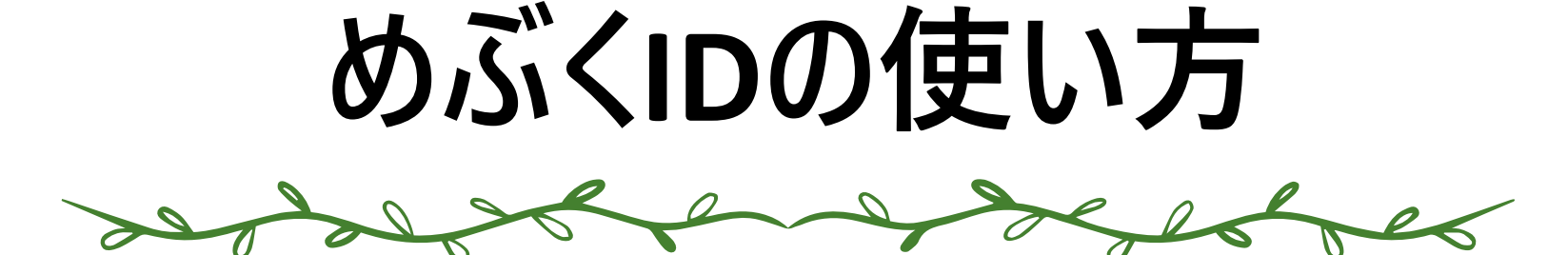

#### **めぶくID発行には以下のものが必要です**

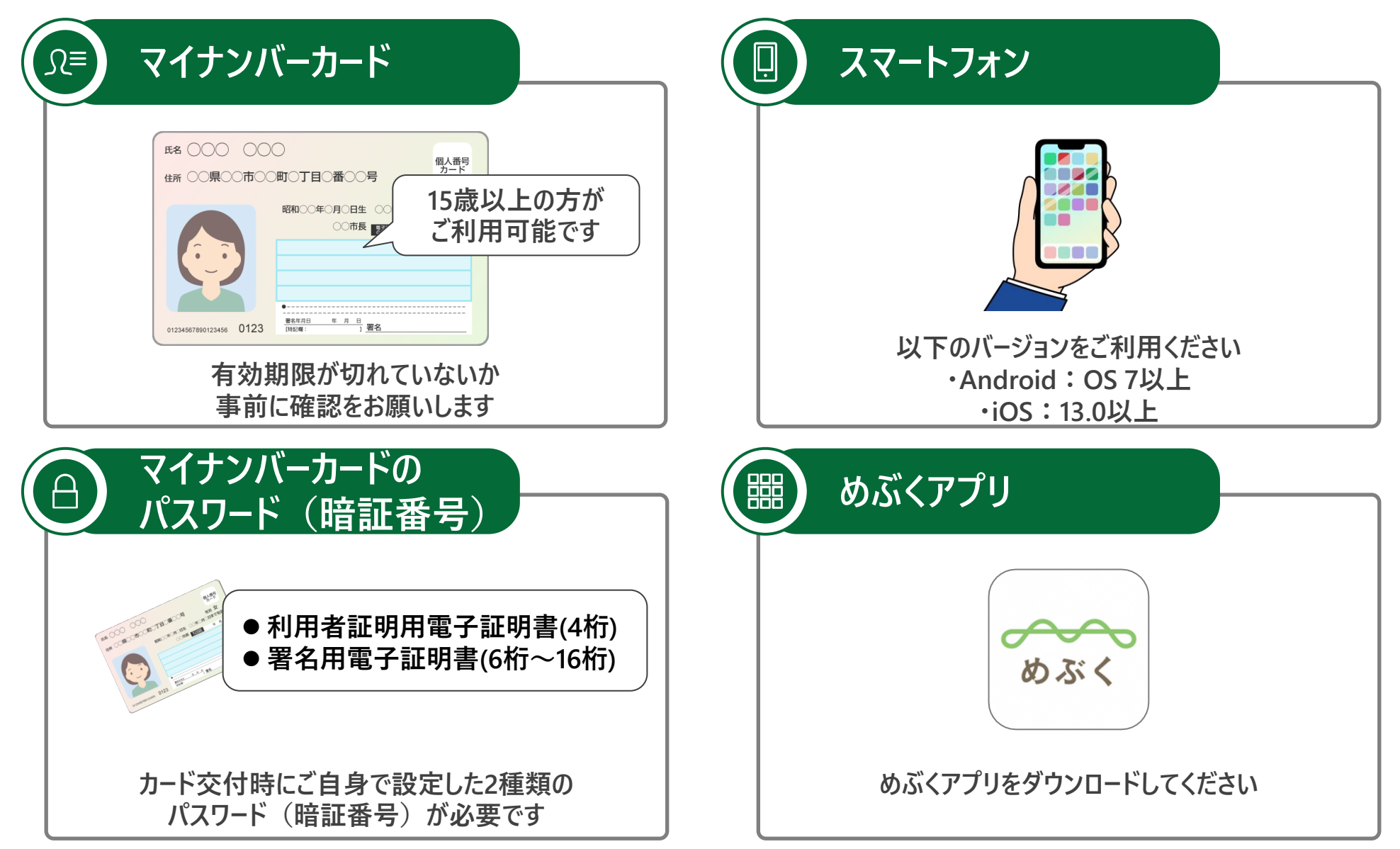

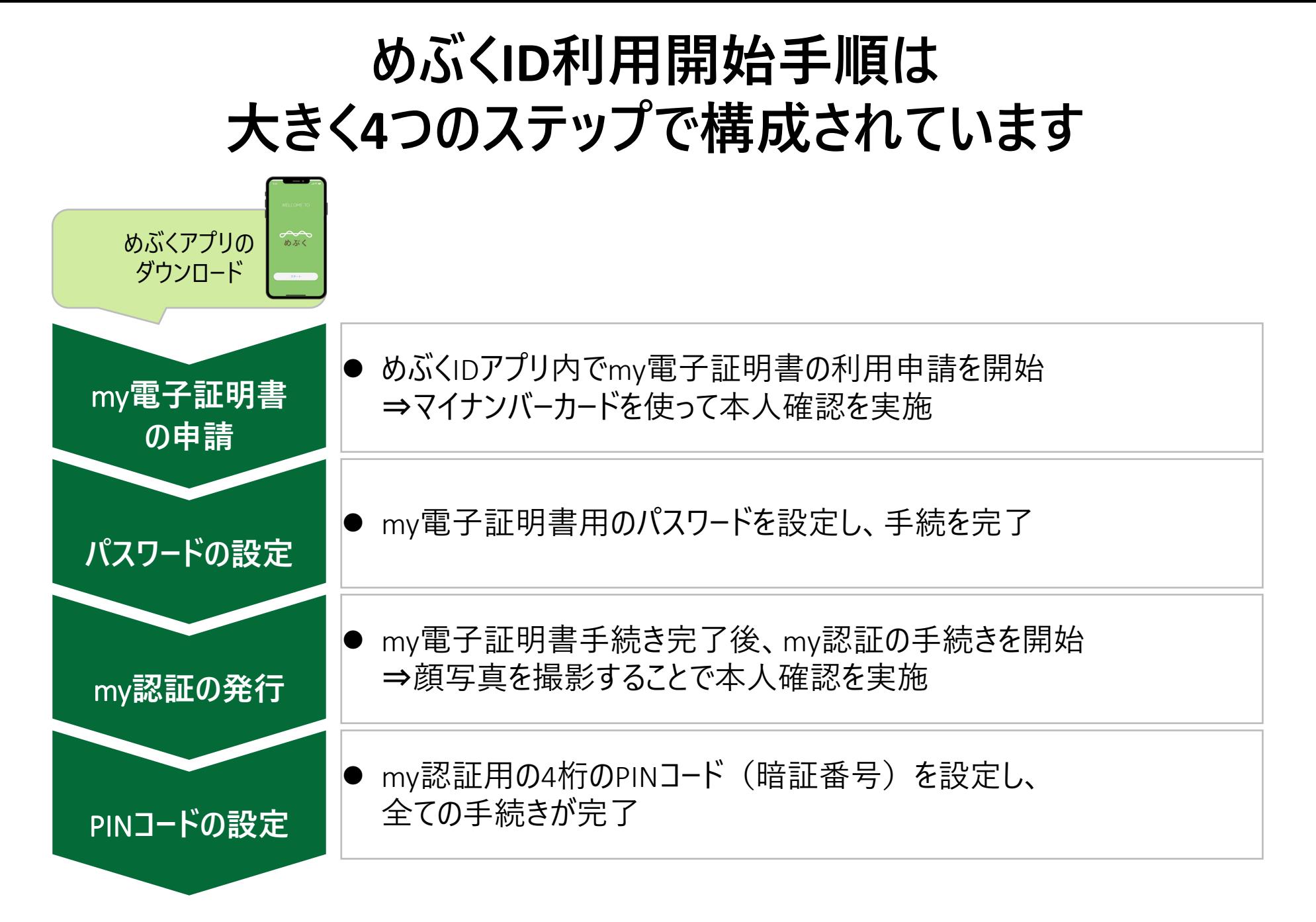

#### **めぶくIDを始めるには、 めぶくアプリのダウンロードが必要です**

iPhoneをお使い の方はこちら

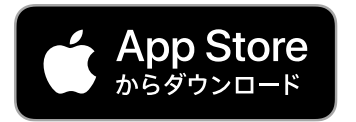

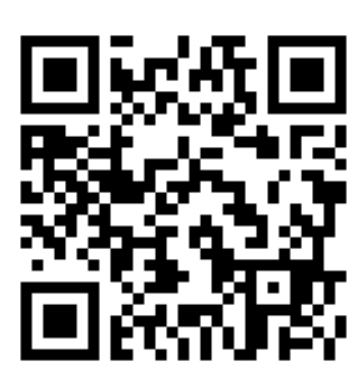

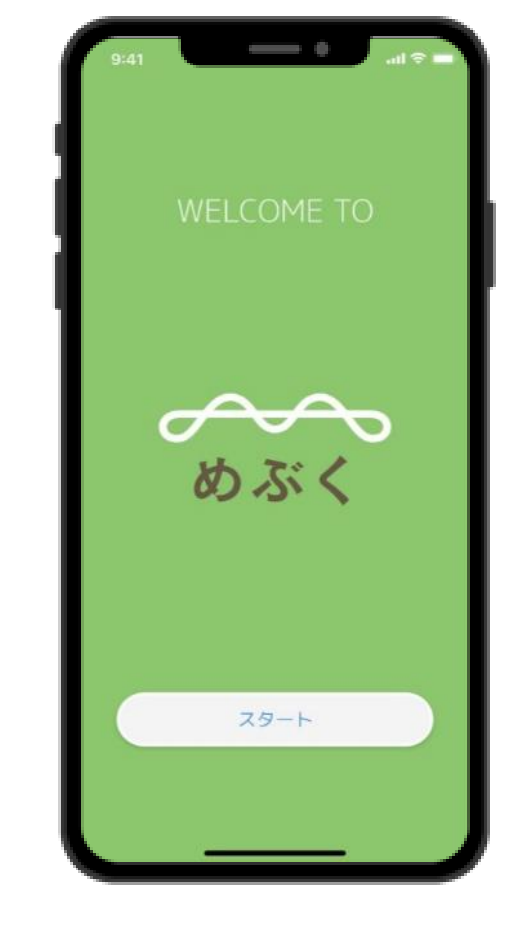

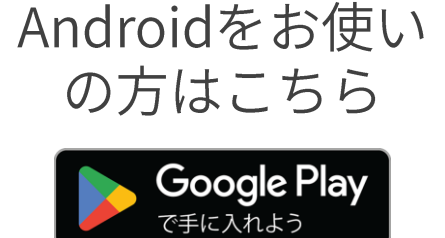

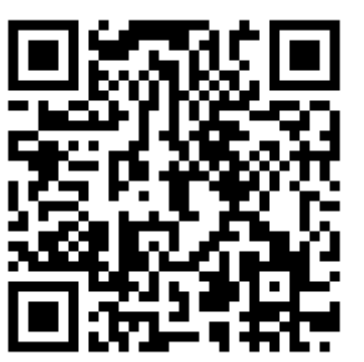

#### **サービス説明・規約を確認した後、 「めぶくIDアプリ」をダウンロードします**

**スタートボタンを押下します 規約を呼んでチェックを入 れ、「つぎへ」を押下します**

**めぶくIDを発行するため、 「つぎへ(めぶくID)」を 押下します**

**アプリストアに遷移するの で、めぶくIDアプリをダウン ロードします**

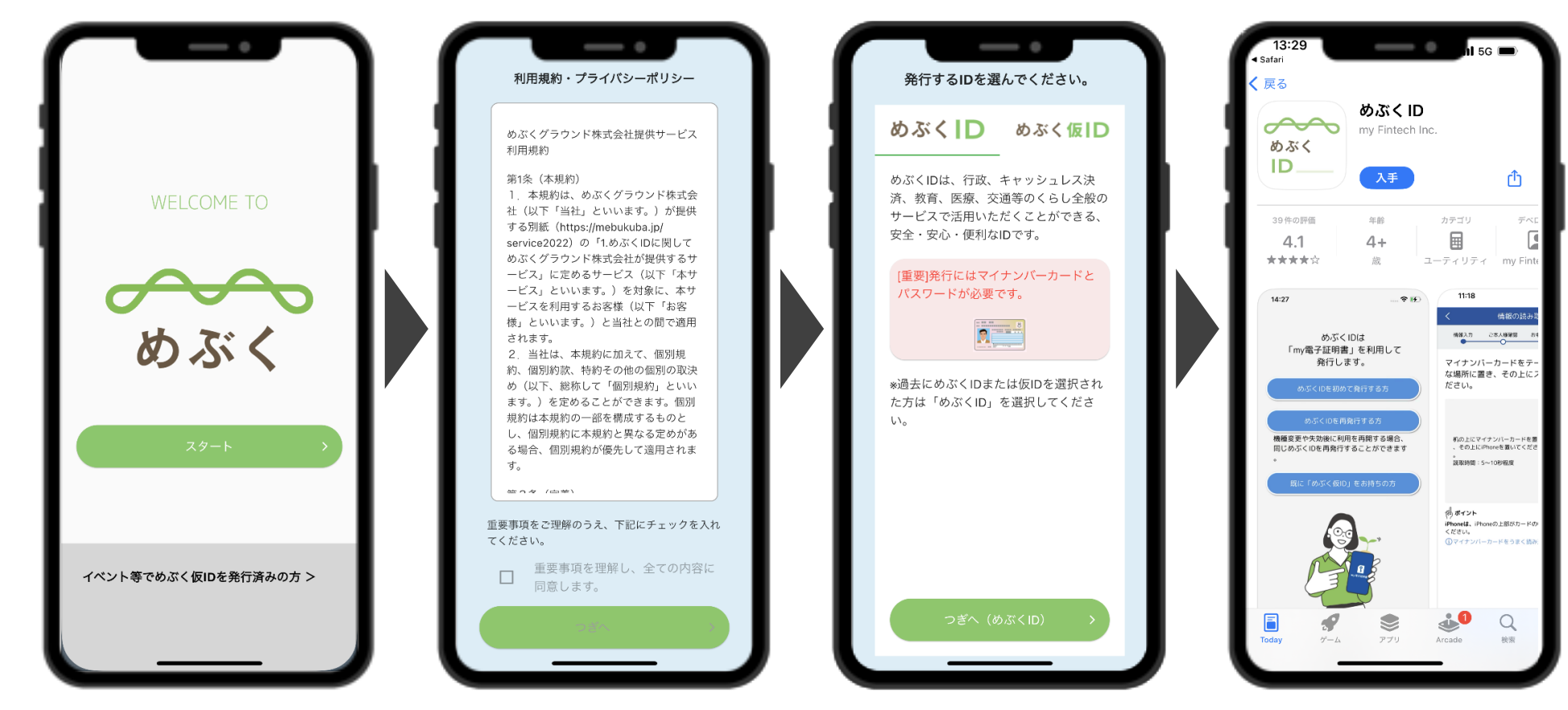

#### **STEP 1:my電子証明書サービスの申請**

#### めぶくIDアプリを起動した後、利用申請のお手続きを進めてください。

**氏名と携帯電話番号を 入力**。**※氏名はカタカナで 入力してください**

**マイナンバーカードの パスワード2種を入力します** **マイナンバーカードをスマート フォンにかざし、情報を読 み取ります**

**申請完了後、本人審査が 行われます。審査完了後、 青色のボタンを押すと次に 進みます。**

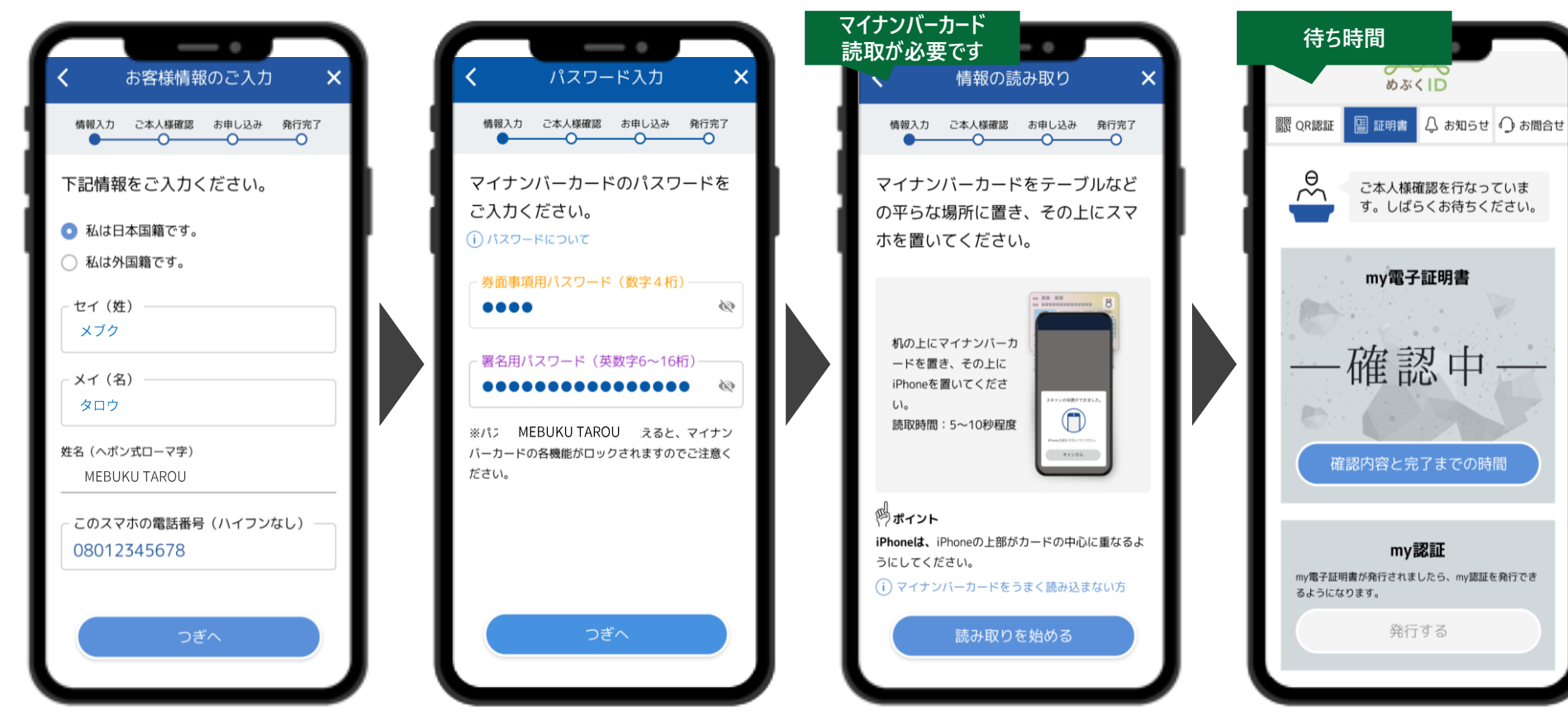

#### **STEP 2:パスワードの設定**

#### パスワードを設定して、my電子証明書の手続を完了させてください。

![](_page_60_Picture_2.jpeg)

#### **STEP 3:my認証サービスの申請**

#### my電子証明書の手続き完了後、my認証のお手続きを進めてください。

**my電子証明書の手続き 完了後、下画面の「発行 する」をタップ**

**マイナンバーカードの パスワードを入力します**

**顔写真を撮影します。** マイナンバーカードの 手続き完了後、本人審査 **が行われます。審査完了後、 青色のボタンを押すと次に 進みます。**

![](_page_61_Picture_6.jpeg)

#### **STEP 4:4桁のPINコード(暗証番号)の設定**

#### 4桁のPINコードを設定して、my認証のお手続きを完了させてください。

![](_page_62_Picture_2.jpeg)

**PINコードとして、数字4桁**

**を設定します**

**生体認証を設定すること で、顔や指の認証による PINコード入力の省略が 可能となります**

![](_page_62_Picture_4.jpeg)

![](_page_62_Picture_5.jpeg)

![](_page_63_Picture_0.jpeg)

#### **めぶくIDに関してよくある質問事項はこちら**

#### **機種変更や端末を変えたときどうすればいいでしょうか?**

**新たなiOS端末に機種変更する場合、電子証明書の再発行の過程で電子証明書の失効が必要となります。 新しい端末にアプリをインストールし、アプリ起動画面の「機種変更またはSIM変更をされた方はこちら」をタップして、手 順に沿って電子証明書の発行を行います。最後に、以前ご利用されていた電子証明書の失効申請にあたり、以下の 情報をご登録いただく必要がございます。**

**・氏名 (ロ−マ字)** 

**・電話番号**

**・生年月日**

**※氏名(ロ−マ字)と電話番号は、以前ご登録いただいたものと一致している必要があります。** 

#### SIM**カードやスマホを紛失してしまいました。**

**スマートフォンの盗難/紛失に遭われた場合は、めぶくID発行アプリのお問い合わせ窓口から緊急失効手続きが可能 です。**

#### **めぶくIDに関してよくある質問事項はこちら**

PW/**暗証番号を間違えてロックがかかってしまいました。ロック解除方法を教えてください。**

**ご利用者のPIN・パスワードは端末内で設定されているものとなり、めぶくグランド側も知ることができません。PIN・パス ワードを完全に忘れてしまった場合は、大変お手数をおかけいたしますが、窓口までお問合せください。**

**お問い合わせは、「めぶくグラウンド」HPにある「お問い合わせ」フォームにアクセスください。**

**めぶく**ID**発行アプリをアンインストールしてしまいました。**

**大変申し訳ございませんが、アプリの仕様上、アンインストールと同時にめぶくID発行アプリに紐づく鍵情報も消去され てしまうため、引き続きご利用される場合はお問合せ窓口にご連絡ください。**

# **ご清聴ありがとうございました!**